# **IMPLEMENTASI TEKNOLOGI AUGMENTED REALITY DALAM PENYAJIAN MENU DI OUTLET STARMILKSHAKE**

**SKRIPSI**

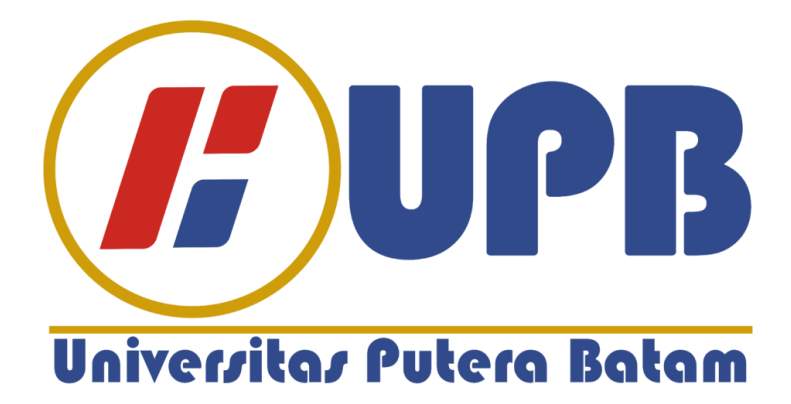

**Oleh: Nazrie Abdul Fikri 180210089**

**PROGRAM STUDI TEKNIK INFORMATIKA FAKULTAS TEKNIK DAN KOMPUTER UNIVERSITAS PUTERA BATAM 2022**

# **IMPLEMENTASI TEKNOLOGI AUGMENTED REALITY DALAM PENYAJIAN MENU DI OUTLET STARMILKSHAKE**

# **SKRIPSI**

**Untuk memenuhi salah satu syarat**

**memperoleh gelar sarjana**

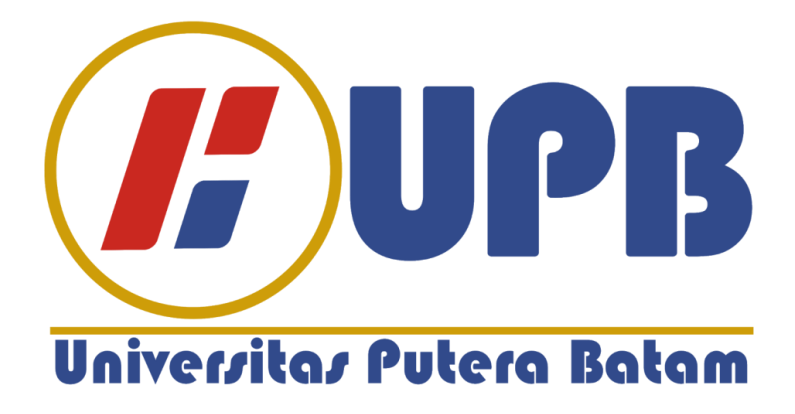

**Oleh: Nazrie Abdul Fikri 180210089**

**PROGRAM STUDI TEKNIK INFORMATIKA FAKULTAS TEKNIK DAN KOMPUTER UNIVERSITAS PUTERA BATAM 2022**

#### **SURAT PERNYATAAN ORISINALITAS**

Yang bertanda tangan di bawah ini saya:

Nama : Nazrie Abdul Fikri

**NPM** : 180210089

Fakultas : Teknik dan Komputer

Program Studi : Teknik Informatika

Menyatakan bahwa "Skripsi" yang saya buat dengan judul:

#### IMPLEMENTASI TEKNOLOGI AUGMENTED REALITY DALAM

#### PENYAJIAN MENU DI OUTLET STARMILKSHAKE.

Adalah hasil karya sendiri dan bukan "duplikasi" dari karya orang lain. Sepengetahuan saya, di dalam naskah Skripsi ini tidak terdapat karya ilmiah atau pendapat yang pernah ditulis atau diterbitkan oleh orang lain, kecuali yang secara tertulis dikutip didalam naskah ini dan disebutkan dalam sumber kutipan dan daftar pustaka.

Apabila ternyata di dalam naskah Skripsi ini dapat dibuktikan terdapat unsur-unsur PLAGIASI, saya bersedia naskah Skripsi ini digugurkan dan gelar akademik yang saya peroleh dibatalkan, serta diproses sesuai dengan peraturan perundang-undangan yang berlaku.

Demikian pernyataan ini saya buat dengan sebenarnya tanpa ada paksaan dari siapapun

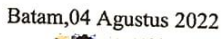

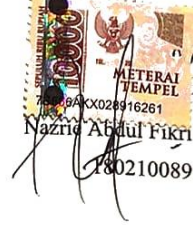

iii

#### **IMPLEMENTASI TEKNOLOGI AUGMENTED** REALITY DALAM PENYAJIAN MENU DI OUTLET **STARMILKSHAKE**

#### **SKRIPSI**

Untuk memenuhi salah satu syarat memperalch gelar sarjana

Oleh:

Nazrie Abdul Fikri 180210089

Telah disetujui oleh Pembimbing pada tanggal seperti tertera di bawah ini

Batam, 4 Agustu $\sqrt{2022}$ Anggia Dasa Parri, S.Kom., M.Kom.

Pembimbing

iv.

iv

# **ABSTRAK**

Bisnis minuman yang semakin berkembang membuat banyak pesaing yang membutuhkan pola pemasaran yang kreatif dari pelaku bisnis, menu yang tersedia di outlet minuman hanya dapat dilihat dari kertas yang di tunjukkan oleh pelayan yang menunjukkan nama menu berupa teks beserta harga dari sebuah minuman, model kertas menu ini dirasa kurang efektif dan kurang menarik, dengan aplikasi menu dengan teknologi *augmented reality*, pelanggan akan menemukan detail informasi menu tentang menu di outlet minuman dalam bentuk objek 3D yang menarik, metode penelitian yang digunakan untuk pengembangan perangkat lunak adalah *Multimedia Development Life Cycle (MDLC)* method, pengembangan aplikasi dalam penelitian ini menggunakan *Unity 3D, Vuforia, Game engine, Adobe Photoshop dan blender*, aplikasi yang di hasilkan dapat digunakan pada smartphone android dengan sistem operasi minimal 5.1 ( Lolipop ). dalam hal ini metode digunakan adalah *marker based tracking*. dari hasil pengujia black- box, hasil pengujian fungsional menunjukkan bahwa aplikasi telah berjalan sesuai dengan yang diharapkan dan hasil kuesioner aplikasi ini mendapatkan kategori sangat baik dan tidak ada masalah saat dijalankan..

**Kata Kunci:** *Augmented Reality***, Android,** *Marker Based Tracking***,** *MDLC, Digital Menu.*

# **ABSTRACT**

*The growing beverage business makes many competitors who need creative marketing patterns from business people The menus available at beverage outlets can only be seen on paper, which is shown by the waiter who shows the name of the menu in the form of text along with the price of a drink, this menu paper model is considered less effective and less attractive, with menu applications with augmented reality technology, customers will find detailed menu information about menus at beverage outlets in the form of attractive 3D objects, the research method used for software development is the Multimedia Development Life Cycle (MDLC) method, application development in this study uses Unity 3D, Vuforia, Game engine, Adobe Photoshop and blender, the resulting application can be used on Android smartphones with a minimum operating system of 5.1 (Lollipop). in this case the method used is marker-based tracking. from the results of black-box testing, the results of functional testing indicate that the application has been running as expected and the results of this application questionnaire get a very good category and there are no problems when run..*

*Keyword : Augmented Reality, Android, Marker Based Tracking, MDLC, Digital Menu*

## **KATA PENGANTAR**

Puji syukur kehadirat Tuhan Yang Maha Esa, yang telah melimpahkan segala rahmat dan karuniaNya, sehingga penulis dapat menyelesaikan laporan tugas akhir yang merupakan salah satu persyaratan untuk menyelesaikan program studi strata satu (S1) pada Program Studi Teknik Informatika Universitas Putera Batam.

Penulis menyadari bahwa skripsi ini masih jauh dari sempurna. Karena itu, kritik dan saran akan senantiasa penulis terima dengan senang hati. Dengan segala keterbatasan, penulis menyadari pula bahwa skripsi ini takkan terwujud tanpa bantuan, bimbingan, dan dorongan dari berbagai pihak. Untuk itu, dengan segala kerendahan hati, penulis menyampaikan ucapan terima kasih kepada:

- 1) Ibu Dr. Nur Elfi Husada, S.Kom., M.SI., Rektor Universitas Putera Batam;
- 2) Bapak Welly Sugiyanto, S.T., M.SI., Dekan Fakultas Teknik dan Komputer;
- 3) Bapak Andi Maslan, S.T., M.SI., Ketua Program Studi Teknik Informatika;
- 4) Miss Anggia Dasa Putri, S.Kom., M.Kom selaku pembimbing Skripsi pada Program Studi Teknik Informatika Universitas Putera Batam;
- 5) Dosen dan Staff Universitas Putera Batam;
- 6) Bapak Rahmat Fauzi, S.Kom., M.Kom selaku pebimbing akademik pada Program Studi Teknik Informatika Universitas Putera Batam;
- 7) Kedua orang tua penulis yang selalu memberi doa serta dukungan;
- 8) Sahabat yang selalu mensupport dan memberi doa serta dukungan;

9) Ardhito Pramono selaku pembuat music jazz yang selalu menemani setiap penulisan kata di skripsi ini;

Batam, 8 September 2022

Nazrie Abdul Fikri

# **DAFTAR ISI**

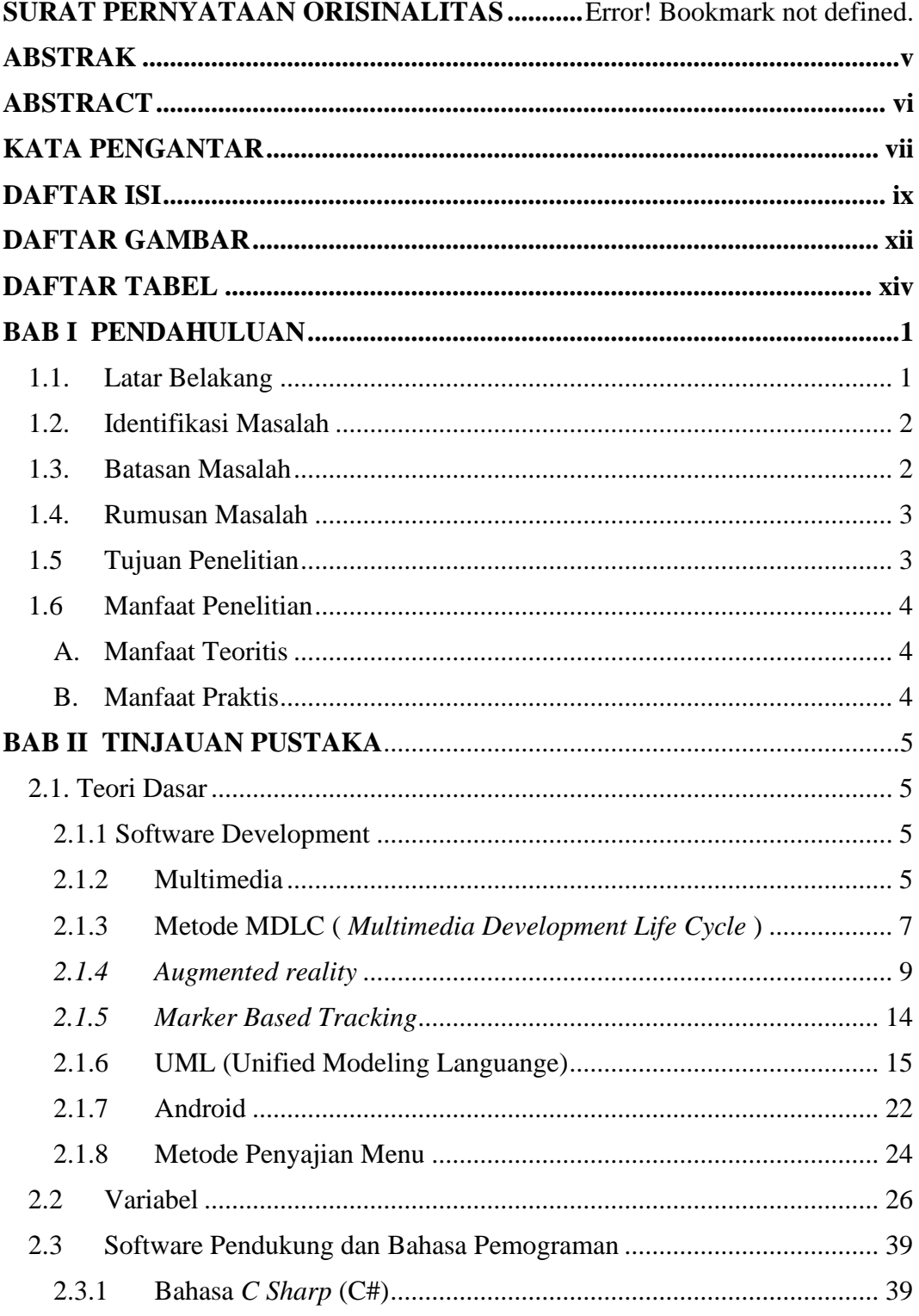

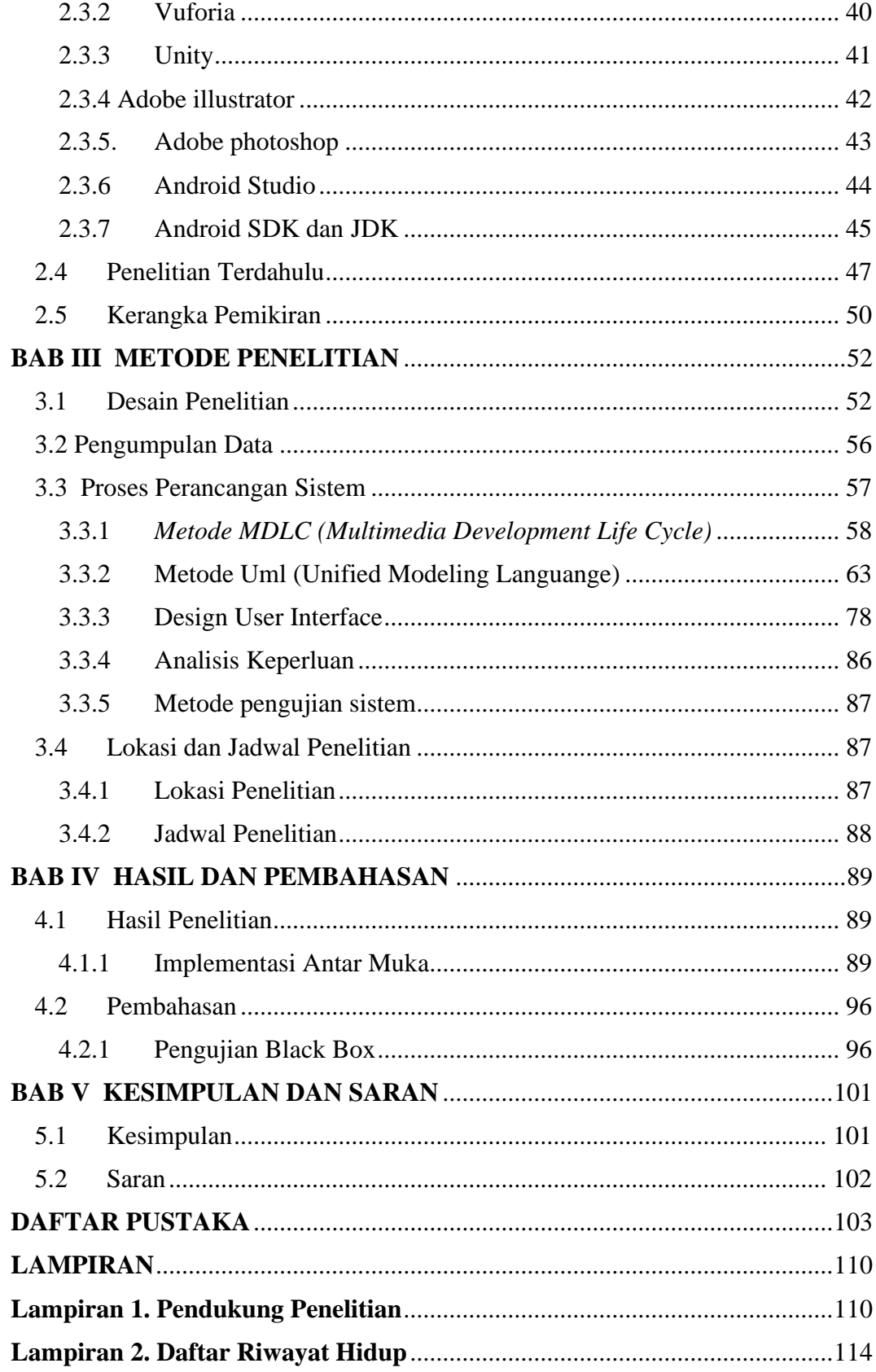

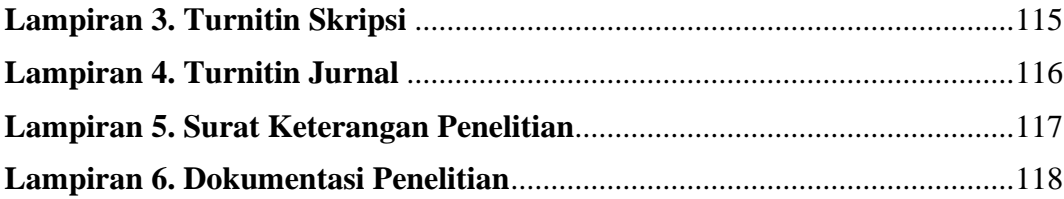

# **DAFTAR GAMBAR**

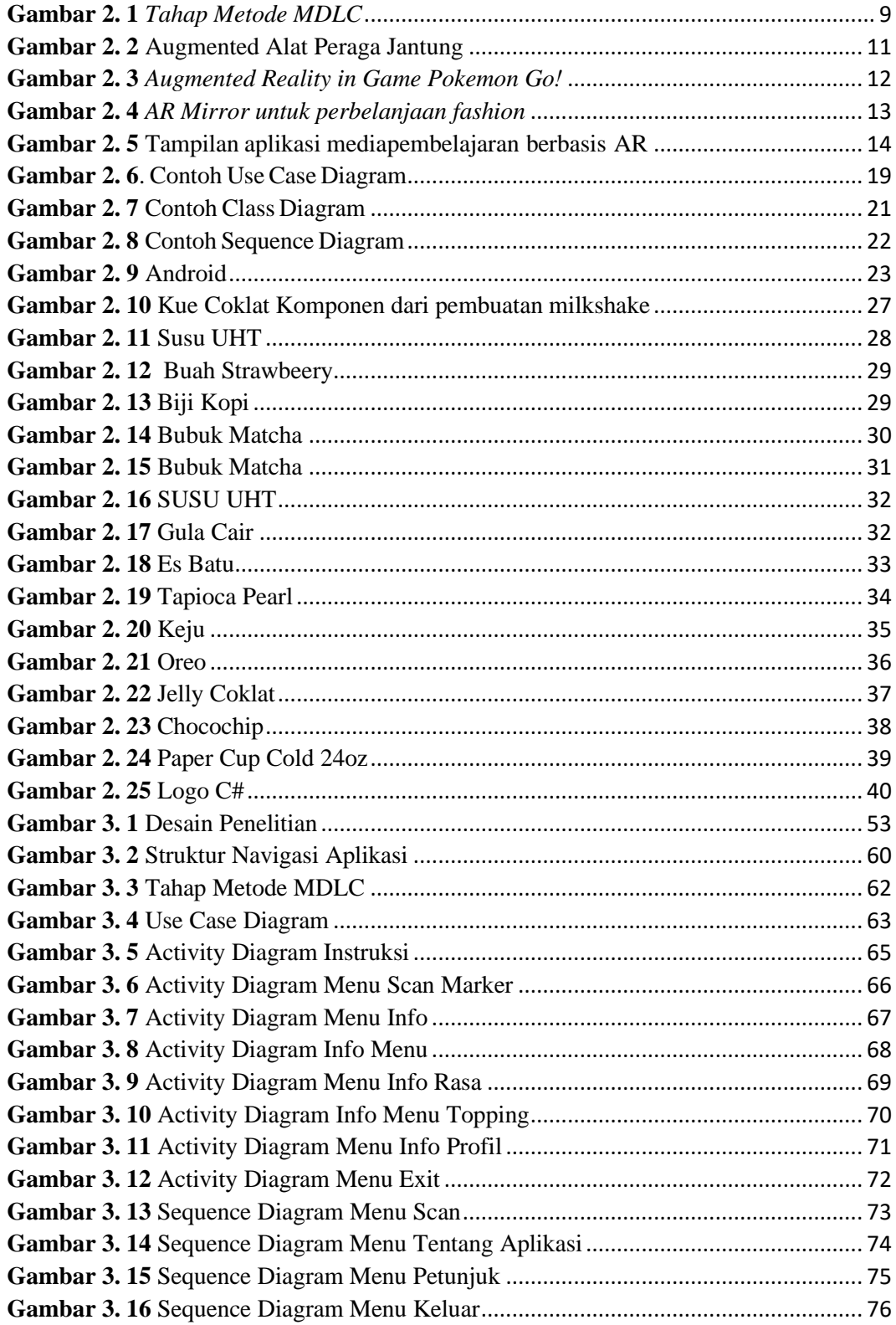

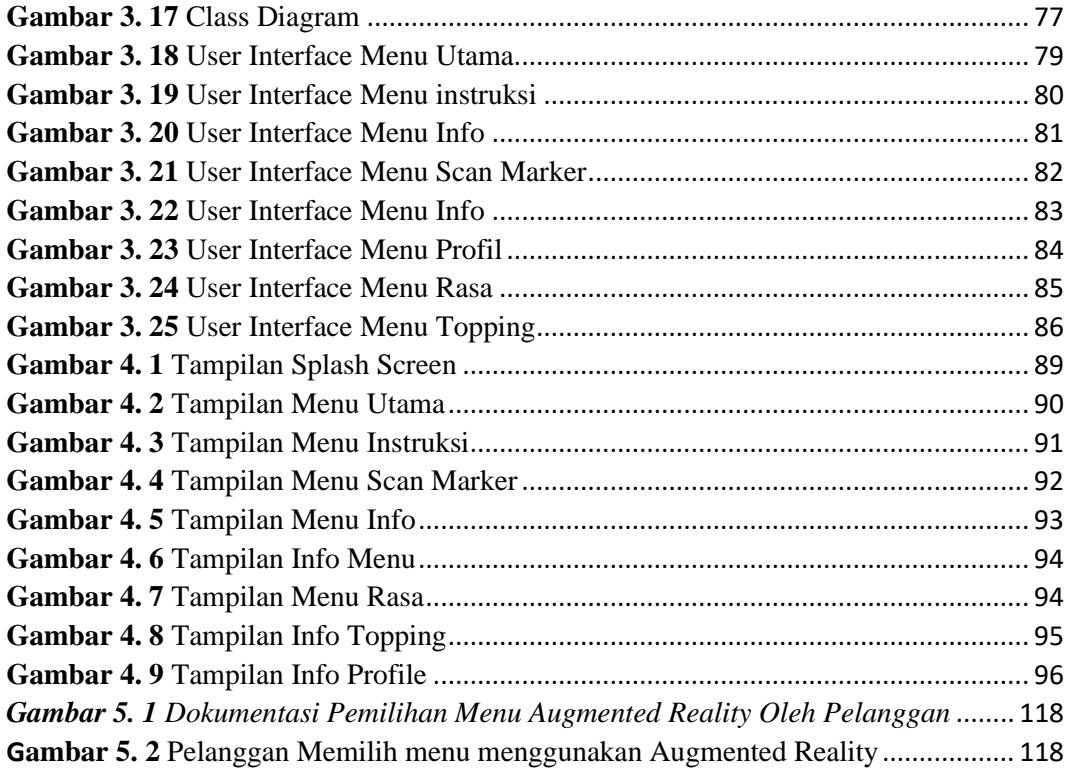

# **DAFTAR TABEL**

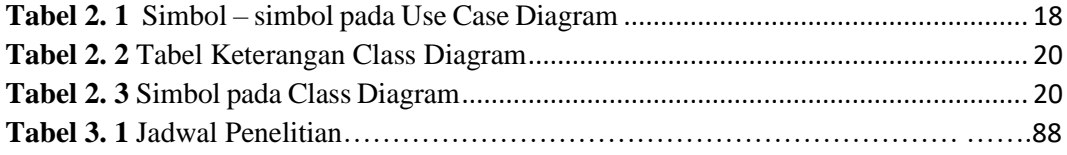

# **BAB I PENDAHULUAN**

#### **1.1. Latar Belakang**

Dalam bidang bisnis minuman sudah ada perkembang pesat dalam tahun terakhir ini, khususnya di Kota Batam, persaingan yang tajam membutuhkan pola pemasaran yang kreatif dari pelaku bisnis. Tindakan pemasaran yang memiliki kekhasan dan keunggulan dapat menarik konsumen. Salah satu strategi dengan meningkatkan kualitas pelayanan, harga maupun produk yang ragam dengan kualitas lebih unggul dibanding para pesaing lainnya.(Novianti et al., 2016)

Café Starmilkshake salah satu outlet resmi dari Startmilkshake yang fokus pada bisnis minuman. Café ini memiliki berbagai ragam menu minuman, sehingga terkadang pelanggan membutuhan waktu yang lama untuk memutuskan jenis minuman yang akan di pesan, kondisi ini sering terjadi sehingga penumpukan pelanggan yang juga mempengaruhi proses persiapan pesanan. Hal ini menjadi masalah tersendiri karena kepuasan pelanggan adalah motto dari Café Starmilkshake.

*Augmented Reality* merupakan bentuk perkembangan teknologi yang dapat digunakan untuk memperkenalkan suatu produk dengan jelas dan menarik dengan memanfaatkan teknologi 3D.

*Marker based tracking* dapat membuat tampilan dengan bentuk apapun sedangkan *marker based tracking* berfungsi sebagai penanda atau marker yang berbentuk hitam dan putih membentuk persegi panjang yang berlatar putih. (Satria & Prihandoko, 2018)

Pemanfaatan teknologi Android pada perangkat seluler memiliki kelebihan berupa gampang di akses serta mengijinkan pengembang secara gratis mengembangkan sistem. (Kuswanto & Radiansah, 2018).

Diharapkan dengan penggunaan *Augmented Reality* dapat membantu pelanggan serta pelaku bisnis dalam memperkenalkan serta penyajian menu. Untuk itu diangkat sebuah penelitian dengan judul "**IMPLEMENTASI TEKNOLOGI AUGMENTED REALITY DALAM PENYAJIAN MENU DI OUTLET STARMILKSHAKE**".

#### **1.2. Identifikasi Masalah**

Berdasarkan permasalahan yang berada diatas maka terlihat pokok permasalahannya adalah sebagai berikut:

- 1) Outlet starmilkshake saat ini memiliki banyak menu minuman tetapi belum menampilkan keterangnan masing masing menu secara jelas
- 2) Seringnya terjadi penumpukan pelanggan karena jumlah pegawai yang terbatas.
- 3) Belum ada nya aplikasi yang diterapkan untuk membantu dalam proses penyajian menu di outlet starmilkshake

#### **1.3. Batasan Masalah**

Agar pembahasan sesuai topik dari tujuan, maka perlu dibuat batasan masalah yaitu:

- 1) Penelitian ini dilakukan di Outlet Starmilkshae Cabang Rusun Jl pelayaran no 48, baloi permai, Kota Batam.
- 2) Variable pada penelitian ini adalah penyajian menu
- 3) Indikator pada penelitian ini adalah memperlihatkan kategori, ingredient, ukuran gelas, dan warna minuman berbentuk 3D.
- 4) Penelitian ini menggunakan metode perancangan Multimedia Development Life Cycle (MDLC), dan pada *augmented reality* menggunakan metode *Marker Based Tracking*.
- 5) Pengumpulan data dengan wawancara dengan owner dari outlet starmilkshake rusun.
- 6) *Pada penelitian ini tools yang digunakan yaitu Software Blender, Unity 3D, Vuforia, Adobe Photoshop CC dan Visual Studio dan bisa dijalankan di versi Android 8.0 OREO.*.
- 7) Output pada penelitian sebuah Aplikasi *Augmented Reality* penyajian menu berbasis Android yang di upload di dalam playstore.

#### **1.4. Rumusan Masalah**

- 1) Bagaimana cara merancang penyajian menu 3D dengan pemanfaatan *Augmented Reality* di menu outlet starmilkshake?
- 2) Bagaimana bentuk implementasi penyajian menu 3D dengan pemanfaatan *Augmented Reality* kepada pelanggan outlet starmilkshake?

### **1.5 Tujuan Penelitian**

- 1. Merancang penyajian menu 3D dengan pemanfaatan *Augmented Reality* di menu outlet starmilkshake.
- 2. Mengimplementaskan penyajian menu 3D dengan pemanfaatan *Augmented Reality* kepada pelanggan outlet starmilkshake.

### **1.6 Manfaat Penelitian**

Penemu karya ini memiliki harapan besar bahwa program ini suatu hari nanti dapat menawarkan keuntungan kepada penjaga outlet starmilkshake. Berikut ini adalah beberapa manfaat teoritis dan praktis yang dihasilkan dari penelitian ini:

# **1.6.1 Manfaat Teoritis**

Menguatkan teori yang ada dalam perancangan aplikasi ketersediaan barang di starmilkshake dengan menggunakan metode *Marker based tracking.*

#### **1.6.2 Manfaat Praktis**

1. Bagi Universitas Putera Batam

Dengan diadakan penelitian ini diharapkan dapat mengetahui sejauh mana perkembangan serta pemahaman mahasiswa dalam penguasaan materi agar bisa menjadi suatu tolak ukur dalam keberhasilan mahasiswa untuk bekal dalam masyarakat.

2. Bagi Peneliti

Penelitian ini diharapkan dapat meningkatkan wawasan peneliti dalam pembuatan *Augmented Reality* penyajian menu di outlet starmilkshake

3. Bagi Starmilkshake

Diharapkan *Augmented Reality* penyajian menu ini bisa membuat menu di outlet starmilkshake lebih jelas dan detil.

# **BAB II TINJAUAN PUSTAKA**

# **2.1. Teori Dasar 2.1.1 Software Development**

*Software Development* adalah pembuatan perangkat lunak baru. Proses pembuatan aplikasi perangkat lunak yang dilakukan secara metodis untuk menghasilkan produk yang baik dan berkualitas dan merupakan bagian penting dari suatu organisasi atau perusahaan, adalah yang terakhir. Pengembangan perangkat lunak memungkinkan organisasi atau bisnis untuk menilai kualitas informasi yang disebarluaskan dan menghasilkan laporan berdasarkan informasi tersebut. Saat ini, informasi dapat diakses dengan lebih mudah dan tepat waktu karena ketersediaan teknologi informasi. (Nugraha et al., 2020). Software development adalah suatu proses yang berlangsung dalam perangkat lunak pengembangan dengan kode yang bersih dan aman. Alhasil, proses pembangunan bisa berjalan cepat tanpa memperhatikan tenggat waktu.. (Trisnadoli, 2021)

#### **2.1.2 Multimedia**

Multimedia, menurut produsen PC, adalah PC yang memiliki kemampuan suara, drive DVD-ROM, dan mungkin manfaat dari CPU multimedia yang dapat mengeksekusi instruksi untuk fungsionalitas multimedia lebih lanjut. Namun, banyak orang yang menggunakan istilah "multimedia" melakukannya dari pandangan yang sangat berbeda, jika tidak bertentangan. Perusahaan yang memasarkan hiburan konsumen dapat melihat multimedia sebagai TV kabel

interaktif dengan ratusan saluran digital atau sebagai layanan seperti TV kabel yang disampaikan melalui Internet berkecepatan tinggi. Teks, gambar, gambar (grafik), animasi, video, suara, dan Marker adalah orientasi aplikasi yang lebih pandangan tentang apa yang terdiri dari multimedia: aplikasi yang menggunakan banyak modalitas untuk keuntungan, termasuk teks, gambar,.(Agnew & Kellerman, 2008)

*Marker* adalah representasi dari pola yang menampilkan objek Marker adalah sistem *augmented reality* (AR), menurut (Le et al., 2018), yang menggunakan barcode dua dimensi, paling sering kode QR, untuk menghubungkan smartphone dan komputer pribadi ke data objek di dunia nyata, atau lebih sering, ke sistem situs web AR. Dalam membuat AR harus menggunakan *Marker*. Sebuah penanda atau gambar yang dapat dideteksi oleh komputer sistem melalui gambar video dalam pemrosesan gambar, pola pengenalan, dan teknik visi komputer. Sekali terdeteksi, skala dan pose yang sesuai untuk kamera akan didefinisikan. Pendekatan ini disebut pelacakan berbasis penanda dan banyak digunakan dalam AR sebagai pembahasan.(Kristian et al., 2020).

#### **a) Komponen Multimedia**

Berbagai modalitas teks, audio, grafik, animasi, dan video digunakan dalam multimedia dalam berbagai cara, seperti::

- Database gambar untuk objek visual target
- Menempatkan grafik komputer dan objek video yang tampak nyata harus ditempatkan dalam adegan yang nyata..
- Membangun pengenalan suara untuk lingkungan interaktif

• Membangun fitur yang dapat diedit memungkinkan pihak pengguna untuk menentukan komponen, video grafik dan sebagainya.

### **2.1.3 Metode MDLC (** *Multimedia Development Life Cycle* **)**

Menurut (Mustika et al., 2018) Pengembangan metode ini dilakukan berdasarkan enam tahap, yaitu pengonsepan(concept), perancangan(design), pengumpulan bahan(material collecting), pembuatan(assembly), pengujian(testing), dan pendistribusian(distribution).

1. Pengonsepan (Concept)

Tahap ini adalah tahap pertama dari metode MDLC untuk menentukan jalan atau tujuan akhir proggram yang mempengaruhi multimedia sebagai cerminan kelompok identitas untuk membutuhkan informasi kepada akhir user.

2. Perancangan (Design)

Kriteria desain, gaya, dan tampilan program serta bahan dan spesifikasinya sedang ditetapkan pada saat ini. Menu aplikasi berisi desain antarmuka pengguna yang akan digunakan untuk desain yang akan dibangun pada langkah ini. Antarmuka pengguna grafis dibuat menggunakan Adobe Photoshop, alat desain visual.

3. Pengumpulan Bahan (Material Collecting)

Saatnya untuk mulai merakit semua persediaan yang dibutuhkan pada saat ini. Aset ini termasuk foto, animasi, film, audio, dan hal-hal lain yang dapat diunduh secara gratis atau berbayar oleh organisasi lain, tergantung pada apakah mereka memenuhi persyaratan untuk persiapan. Tahap ini dapat diselesaikan saat tahap assembling sedang dikerjakan. Pengumpulan bahan dan penciptaan hasil, bagaimanapun, dapat dilakukan secara linier atau non-paralel tergantung pada kondisi.

### 4. Pembuatan (Assembly)

Tahap assembly (pembuatan) adalah penggabungan seluruh objek atau seluruh bahan tahap pembuatan dan penggabungan. Fase assembly juga tahap pembuatan aplikasi dan tahap desain seperti Storyboard, bagan alir, antarmuka pengguna, dan struktur navigasi semuanya digunakan dalam pengembangan aplikasi..

#### 5. Pengujian (Testing)

Tahap testing (pengujian) dicoba dikala menuntaskan langkah pembuatan( assembly) dengan melaksanakan aplikasi atau program serta diamati kekeliruan ataupun tidak. Langkah awal di langkah ini pula diketahui selaku langkah pengetesan alpha( alpha test), yang dicoba oleh pembuat ataupun lingkungan pembuatnya. Pengetesan beta yang mengaitkan pemakaian akhir hendak dicoba sehabis lolos dari pengetesan alpha..

#### 6. Distribution (Pendistribusian)

Pada titik ini, aplikasi akan diinstal pada media apa pun yang didukung. Jika media penyimpanan tidak cukup besar untuk menampilkan aplikasi secara memadai, aplikasi akan dikompresi untuk memanfaatkan ruang dengan lebih baik. Langkah ini terkadang disebut sebagai tahap evaluasi dengan tujuan untuk meningkatkan kualitas suatu produk yang telah dikembangkan.

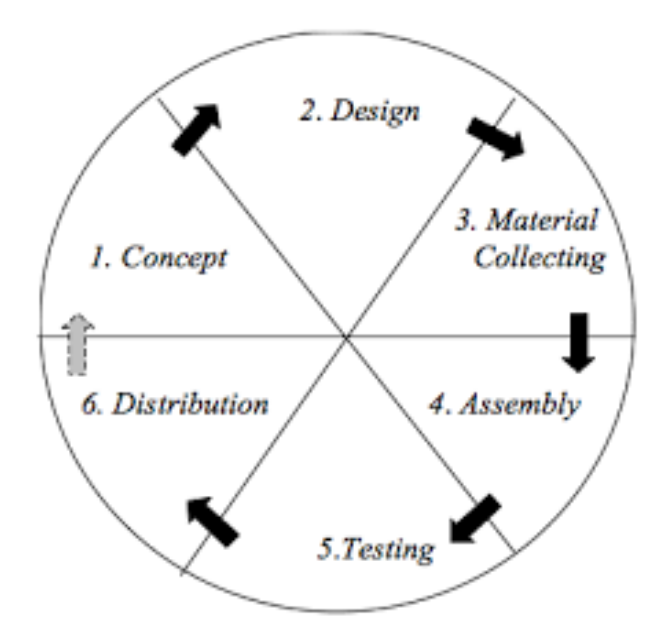

**Gambar 2. 1** *Tahap Metode MDLC* Sumber: (Maissy, 2017)

### *2.1.4 Augmented reality*

Aplikasi *augmented reality* sudah banyak digunakan oleh masyarakat, sebagian nya digunakan untuk kehidupan sehari hari dan dunia kerja.

Menurut (Le et al., 2018) *augmented reality* merupakan komponen VR yang berpotensi menggabungkan elemen dunia nyata dan virtual dengan melapiskan data secara digital dari PC ke objek, lokasi, dan entitas dunia nyata yang disebut "realitas campuran" juga.

Menurut (Fendi, 2019), *augmented reality* adalah tindakan menggabungkan dunia nyata dan dunia maya dengan cara yang memberikan kesan kepada pemirsa bahwa mereka sedang melihat artikel asli. Tujuan dari teknologi yang dikenal sebagai *augmented reality*, yang kadang-kadang disebut sebagai realitas campuran, adalah untuk menanamkan tikungan tiga dimensi (3D) secara real time. Komponen *augmented reality* adalah segala sesuatu yang ada di samping atau melengkapi dunia nyata, sebagai lawan dari realitas virtual, yang merupakan representasi realitas yang sepenuhnya terwujud.

#### 1. *Metode Augmented Reality*

#### *a. Marker Based Tracking*

*Marker based tracking* adalah Gambar persegi dengan batas hitam tebal dan latar belakang putih adalah ciri khas AR, yang menggunakan penanda atau indikasi objek dua dimensi dengan pola yang dapat dibaca komputer melalui webcam atau kamera yang terpasang pada PC. Istilah "*augmented reality*" juga dapat digunakan untuk menggambarkan jenis AR ini. (Setyawan & Dzikri, 2016) .

#### b. Markerless

Pengguna tidak perlu menggunakan penanda untuk menampilkan item digital saat mereka menggunakan pendekatan tanpa penanda. Dalam hal ini, penanda didefinisikan sebagai posisi, busur, atau lokasi..(Setyawan & Dzikri, 2016)

# **1. Penerapan** *Augmented Reality*

## 1. *Kedokteran*

Di dalam kedokteran medis sering juga digunakan *augmented reality*, dalam berbentuk 3d mempermudah kinerja tenaga medis untuk melihat segala ospek di dalam dunia kedokteran.

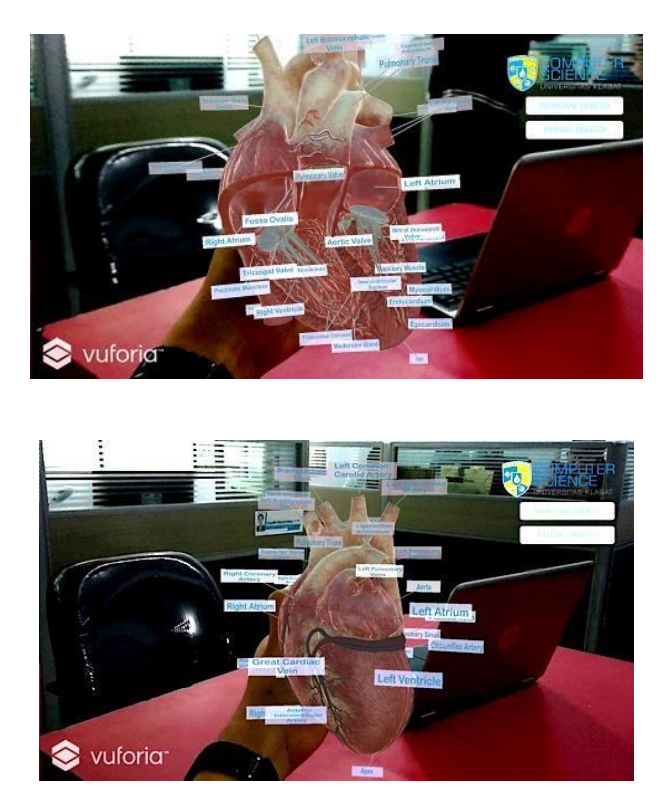

**Gambar 2. 2** Augmented Alat Peraga Jantung Sumber : (Wahyudi et al., 2018)

#### *2. Hiburan*

Bidang hiburan adalah yang pertama menggunakan *augmented reality*. Dalam sebuah game yang dimainkan 3D dan terlihat lebih nyata di dalam game Pokemon Go.

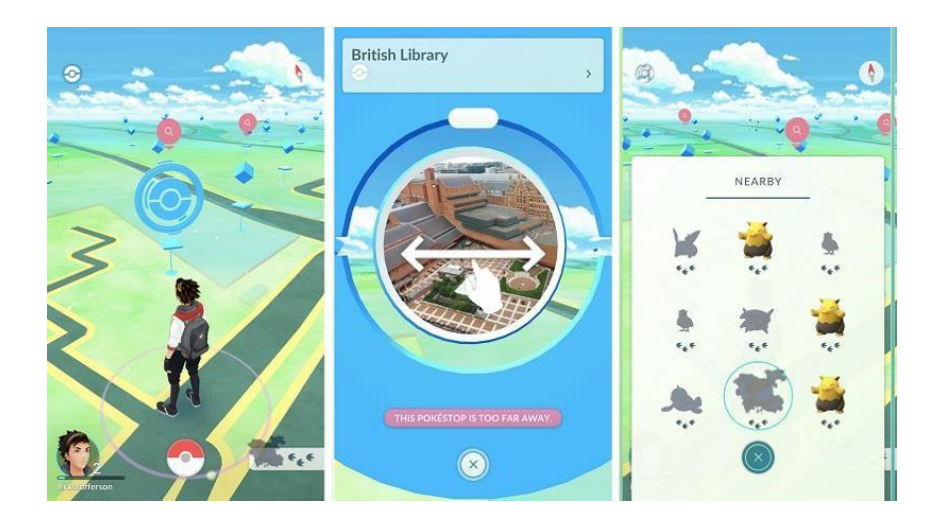

**Gambar 2. 3** *Augmented Reality in Game Pokemon Go!* Sumber : (Elfarina & Rinaldi, 2019)

#### *3. Perbelanjaan*

Dalam dunia Perbelanjaan, *Augmented Reality* sudah diperlukan. AR digunakan untuk melakukan simulasi pakaian yang digunakan, untuk memberikangambaran visual dari pakaian yan kita kenakan, untuk melakukan perbelanjaan sebelum melakukan pembayaran untuk menghindari kesalahan dalam membeli.

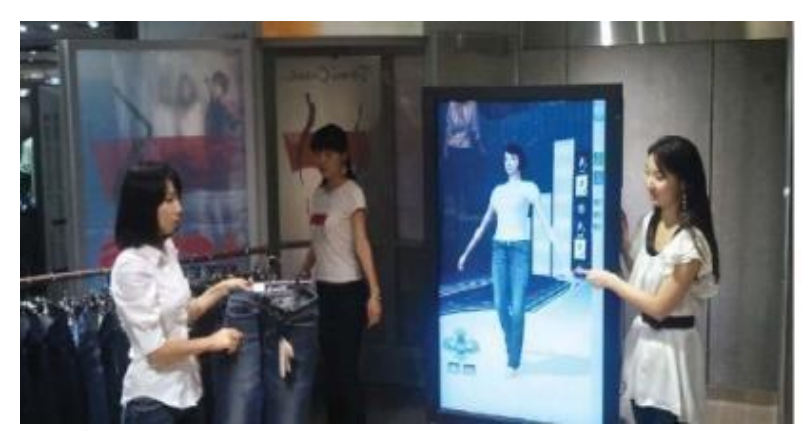

**Gambar 2. 4** *AR Mirror untuk perbelanjaan fashion* Sumber : (Kim & Cheeyong, 2015)

#### *4. Media Pembelajaran*

Menurut (Zhu, 2016) Sejak beberapa dekade terakhir, antarmuka virtual reality (VR) dan *augmented reality* (AR) telah menunjukkan potensi untuk meningkatkan pengajaran dan pembelajaran, dengan menggabungkan dunia fisik dan virtual dan memanfaatkan keuntungan dari keduanya. Pendidik dari berbagai negara telah bereksperimen ini teknologi dalam sistem pendidikan mereka. Pada tahun 2007, Hougang Sekolah dasar di Singapura menerapkan prototipe AR di a tipikal kelas dasar (11 tahun) untuk memfasilitasi pembelajaran perkecambahan biji dan pertumbuhan tanaman , dan menunjukkan nyata keterlibatan dan motivasi didorong oleh penggunaan teknologi.

Perkembangan teknologi baru telah memungkinkan untuk menciptakan sumber daya pendidikan mutakhir. Karya ini memberikan wawasan singkat tentang potensi dan tantangan penggunaan *Augmented Reality* (AR) kolaboratif dalam pendidikan dalam konteks yang lebih besar dari lingkungan belajar virtual yang

imersif. Sebagai contoh, pengalaman yang dibuat selama pengembangan aplikasi AR kolaboratif yang dirancang khusus untuk pendidikan matematika dan geometri yang disebut Construct3D dirangkum. Construct3D didasarkan pada sistem AR kolaboratif seluler "Studierstube" (Eh Phon et al., 2014)

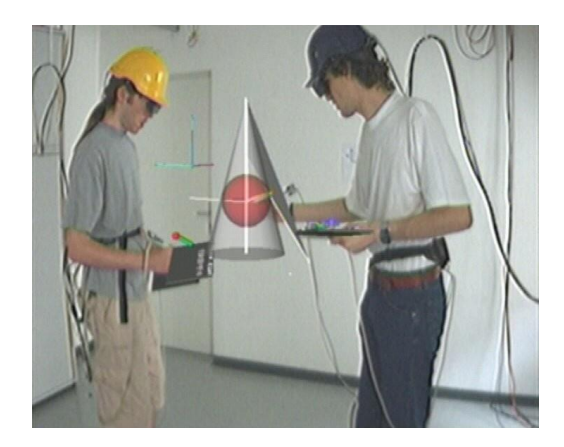

**Gambar 2. 5** Tampilan aplikasi mediapembelajaran berbasis AR (Sumber: Eh Phon et al., 2014)

### *2.1.5 Marker Based Tracking*

*Marker based tracking* merupakan teknik yang digunakan dalam *augmented reality*, di mana penanda diidentifikasi oleh aplikasi yang dilengkapi kamera yang menggunakan teknologi *augmented reality*. Ini dicapai dengan menentukan lokasi dan orientasi penanda, yang terdiri dari tiga sumbu dengan huruf x, y, dan z di atasnya. 2009 (Wagner & Schmalstieg). Saat kamera mengidentifikasi sebuah penanda, Metode Berbasis Penanda menggunakannya sebagai penanda khusus dengan pola unik untuk memotret objek tiga dimensi (Dianrizkita et al., 2018).

Saat menggunakan *augmented reality* atau realitas campuran, penanda adalah gambar atau objek yang telah terdaftar pada aplikasi dan bertindak sebagai pemicu

data yang ada di dalam aplikasi. Saat perangkat dalam mode AR atau MR dan menyadari bahwa penanda ada di dunia nyata, gambar digital penanda muncul di tampilan kamera perangkat. Gambar Target, Penanda Serat Optik, Kode QR, dan Tag 2D, di antara jenis penanda lainnya, semuanya dapat digunakan untuk pelacakan berbasis penanda. Jenis penanda yang paling kompleks dan populer dalam permainan disebut Target Gambar. Image Target adalah marker khusus yang sering digunakan dalam sistem berbasis marker. Gambar berfungsi sebagai pemicu untuk penyajian konten virtual dan merupakan foto yang telah didaftarkan secara manual. Untuk menemukan gambar target, cari gambar dengan banyak elemen melengkung dan garis rumit. Hasilnya, grafik dan algoritme kini lebih mudah dipahami. menggunakan pelacakan untuk menemukannya. (Krisnandry & Syamsul Bahri, 2020)

#### **2.1.6 UML (Unified Modeling Languange)**

*Unified Modeling Language* kita telah mengerti bahasa yang buat mendeskripsikan suatu perihal, serta industri dunia memakai bahasa ini buat menarangkan objek yang dijalani satu perusahaan ataupun proyek yang ada lagi dibuat. Menurut (Zulkifli, 2018) Kontribusi dari satu orang dijelaskan, ditambah dengan kasus penggunaan tertentu. Use case adalah acara yang disarankan pengguna serta deskripsi tentang bagaimana pengguna akan berinteraksi dengan sistem. Use case yang dianggap rumit melibatkan beberapa pertemuan dengan banyak orang, berbeda dengan use case yang dianggap sederhana, yang hanya melibatkan sedikit interaksi atau link dengan satu individu. Kasus penggunaan yang

lebih kompleks seringkali membutuhkan lebih dari satu aktor. Sebelum mencoba membuat use case sistem, sangat penting untuk memiliki pemahaman menyeluruh tentang tugas yang dilakukan dalam use case tersebut. Deskripsi interaksi spesifik antara administrator dan pengguna dengan sistem di bawah ini diberikan untuk setiap skenario penggunaan studi use case:

#### 1. Use Case Diagram

Use case dan use case diagram adalah dua teknik untuk menjelaskan bagaimana suatu sistem informasi akan berperilaku setelah dikembangkan. Interaksi yang tepat yang akan terjadi antara satu atau lebih aktor dan sistem informasi yang masuk dijelaskan dalam kasus penggunaan. Singkatnya, use case digunakan untuk mengidentifikasi fitur mana yang tersedia dan siapa yang bertanggung jawab untuk menggunakannya dalam konteks sistem informasi tertentu.

Use case diberi nama dengan cara yang sederhana dan tidak rumit serta praktis. Aktor dan use case sendiri adalah dua bagian utama dari use case.

1) Aktor adalah individu, proses, atau sistem lain yang berkomunikasi dengan sistem informasi yang terus berkembang. Aktor dapat mempengaruhi sistem informasi secara langsung atau tidak langsung. Aktor tidak selalu mewakili orang, bahkan ketika tanda aktor terdiri dari orang.

2) Use case: Menyediakan sistem dengan kemampuan untuk berkomunikasi dengan aktor atau unit lain melalui pertukaran pesan.

Penelitian Yuni Sugiarti yang diterbitkan pada tahun 2013 menunjukkan adanya perbedaan simbol yang digunakan dalam pembuatan use case diagram. Berikut ini adalah simbol-simbolnya:.

*Tabel 2. 1 Simbol – simbol pada Use Case Diagram*

| <b>Simbol</b>             | <b>Deskripsi</b>                                                                                                    |  |  |
|---------------------------|----------------------------------------------------------------------------------------------------|--|--|
| Use Case                  | Fungsionalitas yang disediakan sistem sebagai                                                                                                    |  |  |
|                           | unit yang saling bertukar pesan antar unit atau                                                                                                    |  |  |
|                           | aktor; sering dinyatakan dengan menggunakankata                                                                                                    |  |  |
|                           | kerja, misal input data.                                                                                                    |  |  |
| na usecase                |                                                                                                    |  |  |
| Aktor                     | Orang, proses, atau sistem lain yang berinteraksi                                                                                                    |  |  |
|                           | dengan sistem yang akan dikembangkan di luar                                                                                                    |  |  |
|                           | sistem tersebut, sehingga meskipun simbol aktor                                                                                                    |  |  |
|                           | adalah gambar orang, tapi aktor belum tentu                                                                                                    |  |  |
| Aktor                     |                                                                                                    |  |  |
|                           | merupakan orang; sering dinyatakan mengguna-                                                                                                    |  |  |
|                           | kan kata benda, misal admin, mahasiswa, dll.                                                                                                    |  |  |
| Asosiasi                  | Menunjukkan komunikasi atau hubungan antara                                                                                                    |  |  |
|                           | aktor dan use case atau antar use case.                                                                                                    |  |  |
| Extend                    | Hubungan use case tambahan ke use case dimana                                                                                                    |  |  |
|                           | use case yang ditambahkan dapat berdiri sendiri                                                                                                    |  |  |
|                           | walau tanpa use case tambahan itu; anak panah                                                                                                    |  |  |
|                           | menuju use case yang dituju, contoh :                                                                                                    |  |  |
| < <extend>&gt;</extend>   |                                                                                                    |  |  |
|                           |                                                                                                    |  |  |
|                           | < <extend>&gt;</extend>                                                                                                    |  |  |
|                           | input data                                                                                                    |  |  |
|                           |                                                                                                    |  |  |
|                           |                                                                                                    |  |  |
|                           |                                                                                                    |  |  |
|                           | hapus data                                                                                                    |  |  |
| Include                   |                                                                                                    |  |  |
|                           | case                                                                                                    |  |  |
|                           |                                                                                                    |  |  |
| < <include>&gt;</include> |                                                                                                    |  |  |
|                           |                                                                                                    |  |  |
|                           |                                                                                                    |  |  |
|                           | Hubungan antara use case tambahan ke sebuah use<br>dimana use case yang ditambahkan<br>memerlukan use case ini untuk menjalankan<br>fungsinya, sehingga use case harus dijalankan<br>terlebih dulu sebelum menjalankan use case<br>tambahan; arah panah menunjuk pada use case |  |  |
|                           | yang perlu dijalankan terlebih dahulu, contoh :                                                                                                    |  |  |
|                           |                                                                                                    |  |  |
|                           |                                                                                                    |  |  |
|                           | < <include>&gt; :7<br/>login</include>                                                                                                    |  |  |
|                           |                                                                                                    |  |  |
|                           |                                                                                                    |  |  |

Sumber : (Yuni Sugiarti, 2013)

Simbol dalam diagram Use Case ada dalam berbagai bentuk, yaitu:

Aktor : Dalam contoh ini, aktor ditugaskan untuk mengidentifikasi seperangkat aturan paling spesifik yang harus diikuti pengguna saat berinteraksi dengan use case..

*Use Case* : Use case Ini adalah kompilasi deskripsi pekerjaan yang akan ditampilkan sistem kepada Anda..

*Association* : Garis yang menghubungkan objek asosiasi dengan objek lain.

<<*Include*>> : Fungsi sertakan yang mengkategorikan kasus penggunaan sumber dengan cara yang jelas dan transparan.

*<<Extend*>> : Perluas dari sumber ke titik tertentu untuk membantu pengklasifikasian atau menentukan apakah kasus penggunaan ekstensi dari sumber ke titik tertentu

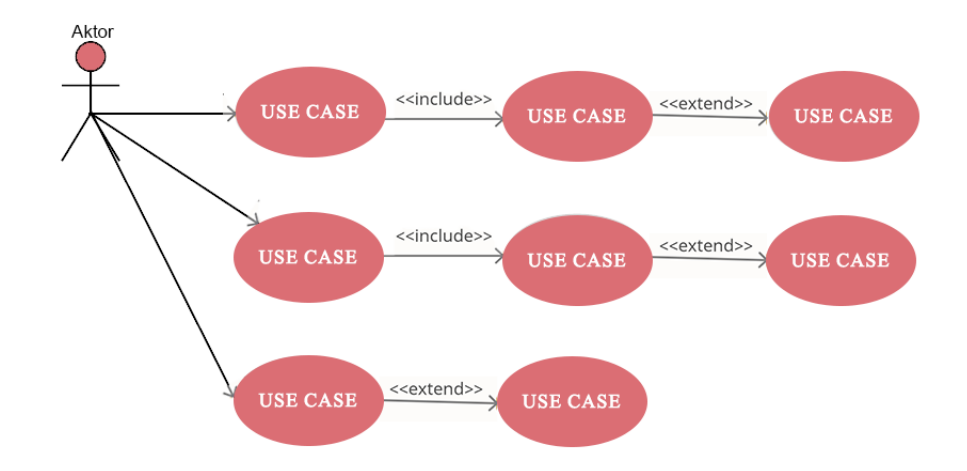

*Gambar 2. 6. Contoh Use Case Diagram* Sumber : ( Data Olahan Penelitian , 2022 )

#### *1. Class Diagram*

Class diagram Ini digunakan untuk menunjukkan struktur objek sistem. Dalam diagram ini, objek kelas merupakan komponen sistem yang juga memiliki hubungan dengan kelas lain. Kategori mempunyai ciri serta tata cara ataupun operasi. Ciri merupakan variabel- variabel yang mendefinisikan properti dengan wujud sealur bacaan dalam kategori itu, sebaliknya tata cara merupakan guna yang dipunyai oleh kategori yang dilambangkan dengan memakai simbol- simbol dalam diagram kelas tersebut.. (Yuni Sugiarti, 2013).

| NO             | <b>GAMBAR</b> | <b>NAMA</b>               | <b>KETERANGAN</b>                                                                                                    |
|----------------|---------------|---------------------------|----------------------------------------------------------------------------------------------------|
|                |               | Generalization            | Hubungan dimana objek anak (descendent)<br>berbagi perilaku dan struktur data dari objek<br>yang ada di atasnya objek induk (ancestor).                           |
| $\overline{2}$ |               | <i><b>Aggregation</b></i> | Relasi antar kelas dengan makna semua bagian                                                                                                    |
| 3              |               | Class                     | Himpunan dari objek-objek yang berbagi<br>atribut serta operasi yang sama.                                                                                        |
| 4              |               | Collaboration             | Deskripsi dari urutan aksi-aksi<br>yang<br>ditampilkan sistem yang menghasilkan<br>suatu hasil yang terukur bagi suatu actor                                      |
| 5              | 4------       | Realization               | Operasi yang benar-benar dilakukan oleh<br>suatu objek.                                                                                                    |
| 6              | $---2$        | Dependency                | Hubungan dimana perubahan yang terjadi<br>pada suatu elemen mandiri (independent)<br>akan mempegaruhi elemen yang bergantung<br>padanya elemen yang tidak mandiri |
| 7              |               | <b>Association</b>        | Apa yang menghubungkan antara objek satu<br>dengan objek lainnya                                                                                                  |

**Tabel 2. 2** *Tabel Keterangan Class Diagram*

(Yuni Sugiarti, 2013)

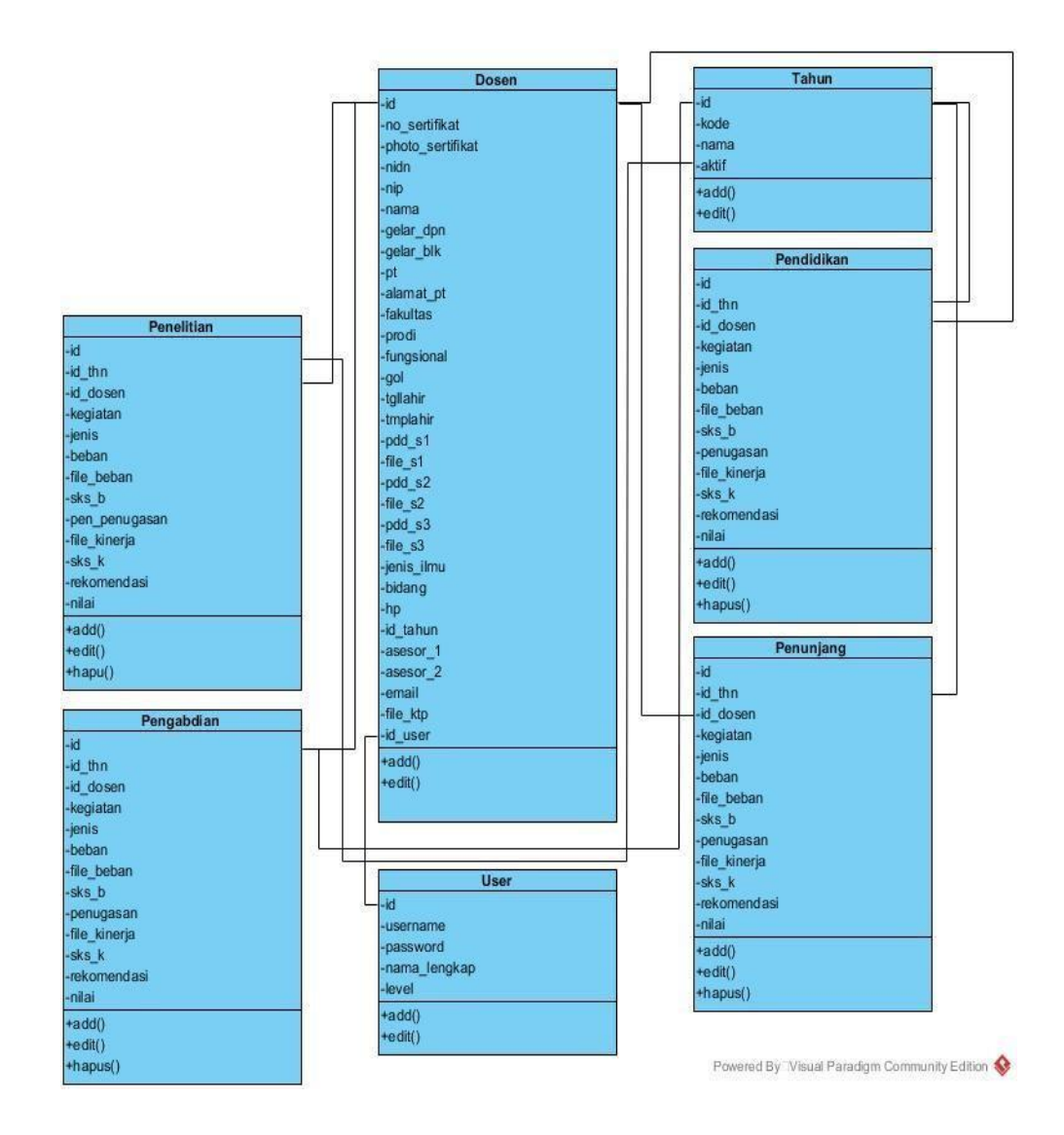

*Gambar 2. 7 Contoh Class Diagram*

Sumber: (Suendri, 2018)

#### *2. Sequence Diagram*

Diagram sekuen ialah diagram yang menjelaskan bagaimana sebuah objek dengan catatan ditransfer untuk menunjukkan bagaimana berperilaku dalam konteks use case. Karena itu, sangat penting untuk memahami proses yang digunakan untuk mengubah kategori menjadi objek dan objek yang terlibat dalam use case. (Yuni Sugiarti, 2013)

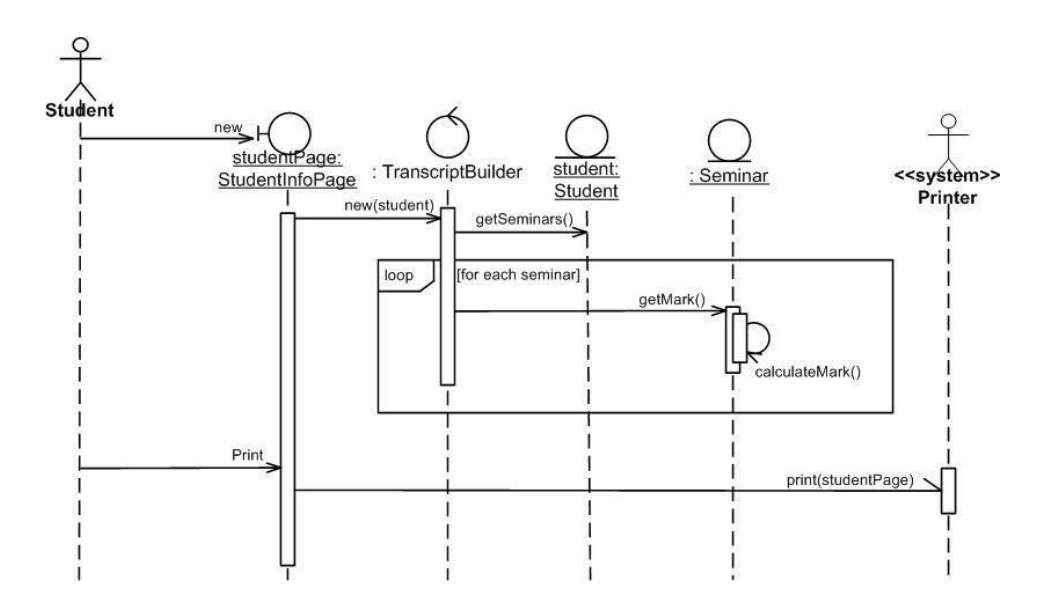

*Gambar 2. 8 Contoh Sequence Diagram* Sumber: (Yuni Sugiarti, 2013)

#### **2.1.7 Android**

Android adalah Berdasarkan kernel Linux, Google telah menciptakan platform perangkat lunak dan sistem operasi yang dirancang untuk perangkat seluler. Beasiswa ini untuk pengembangan perangkat lunak dan platform sistem operasi. Android adalah sistem operasi seluler,
middleware, dan aplikasi populer untuk ponsel cerdas yang bersifat opensource, bebas biaya, dan dapat diunduh. Ini didasarkan pada Linux dan Java. Sistem operasi Android dibeli oleh Google pada tahun 2005, dan dirilis ke masyarakat umum pada tahun 2007.

Google membuat Android dapat diakses sebagai proyek sumber terbuka yang sesuai dengan Lisensi Apache. Aplikasi yang dapat diunduh untuk perangkat Android tersedia secara luas dan berlimpah. Pengembang harus terlebih dahulu membuat skrip Java untuk memulai, setelah itu mereka harus mengunduh program dari internet atau toko fisik. (Kirthika.B et al., 2018).

Melalui antarmuka pemrograman aplikasi android, Android bertugas menyusun informasi tentang Android, memproduksi kode Java, dan menggunakan kode Java (API). Setelah itu, diubah menjadi kode DEX, dan DVM akan mengeksekusinya. Anda kemudian harus terhubung ke sistem operasi Linux setelah itu. (Horton, 2015)

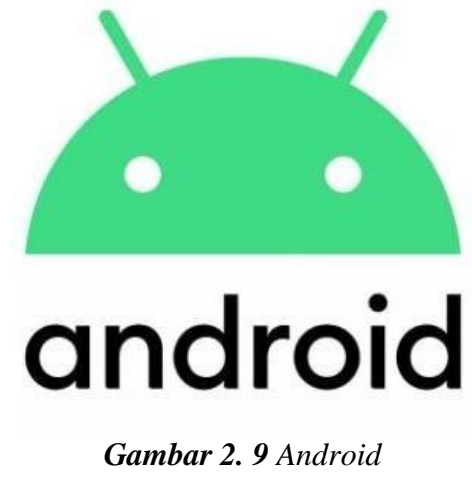

*Sumber : (Horton, 2015)*

Menurut (Horton, 2015) Komponen Android, seperti CPU, GPU, dan GPS, digunakan sebagai perangkat keras agar sistem operasi Linux dapat berfungsi dengan baik*.* 

### **2.1.8 Metode Penyajian Menu**

#### *A.* **Penyajian Menu**

Nama-nama hidangan dan minuman yang ditawarkan untuk dibeli di restoran akan ditulis dalam buku yang disebut menu. Menurut (Mertayasa & Komalawati, 2019) Menu merupakan catatan santapan yang ada di restoran yang diperlihatkan pada pengunjung dikala bertamu ke restoran, menu ini dipakai selaku pemberi data mengenai tipe- tipe santapan yang dijual di restoran itu, bersama biayanya Menu yang ditawarkan terdiri dari 2 tipe, ialah menu versi carte, ialah menu yang terdiri dari bermacam opsi serta tiap- tiap mempunyai harga tertentu, dan set menu ataupun table dhote menu, ialah membuat satu set..

## **B. Penyajian Menu Digital**

Menurut (RAHAYU, 2014) E-Menu (Electronic Menu) merupakan pemakaian jaringan pc buat membuat santapan ataupun minuman di suatu rumah makan ataupun restoran dengan cara elektronik. Penafsiran E- Menu didapat dari penafsiran E- commerce, ialah beli, jualan, serta penjualan benda dan pelayanan lewat sistem elektronik. Tv, radio, serta jaringan pc ataupun internet, misalnya. Perbandingan pada alat sebutan ini cumalah guna serta radius jaringan pc yang dipakai buat keadaan seperti.:

#### **1. Proses Pemesanan Mudah dan Cepat**

Pemilik usaha tentu mengerti bahwa segalanya adalah kepuasan pelanggan. Tidak hanya dari segi kualitas produk, tetapi juga dari segi kualitas pelayanan restoran. Pelanggan akan mudah memesan dengan menggunakan menu digital, tanpa harus menunggu pelayan menghampiri meja. Dengan kata lain, makanan akan disajikan dengan cepat dan akurat..

## **2. Lebih Meminim Kontak**

Penggunaan menu digital pula bias jadi metode ampuh meminimalisir kontak di era pandemic, dengan bentuk digital klien dapat memesan menu yang di idamkan tanpa wajib bersinggungan.

#### **3. Meningkatkan Kinerja Karyawan**

Karena seluruh Proses pemesanan dilakukan secara digital, kinerja karyawan bisa lebih optimal, pelayan bisa lebih focus melayani kebutuhan pelanggan.

### **4. Menghemat Biaya dan lebih tahan lama**

Menambahkan produk baru diharuskan mencetak ulang menu, menu digital bisa mempermudah dalam penginputan menu baru tanpa harus di cetak dan desainnya lebih bisa di kreasikan sesuai keinginan.

## **2.2 Variabel**

Secara umum menu adalah daftar tulisan yang isinya berbagai ragam nama yang tersedia di café atau di tempat jualan yang di perlihatkan kepada para tamu yang mengunjungi café tersebut, Menu restoran berfungsi sebagai sumber yang berguna untuk mempelajari banyak pilihan makanan yang tersedia untuk dibeli serta harga yang dapat diperoleh berdasarkan preferensi Anda. Menu set, juga dikenal sebagai menu table d'hote, adalah menu di mana banyak opsi digabungkan untuk membuat satu makanan yang telah ditentukan sebelumnya. Menu ala carte, di mana beberapa alternatif masing-masing memiliki harga sendiri. Menu restoran berfungsi sebagai sumber yang berguna untuk mempelajari banyak pilihan makanan yang tersedia untuk dibeli serta harga yang dapat diperoleh berdasarkan preferensi Anda. Menu set, juga dikenal sebagai menu table d'hote, adalah menu di mana banyak opsi digabungkan untuk membuat satu makanan yang telah ditentukan sebelumnya. Menu ala carte, di mana beberapa alternatif masing-masing memiliki harga sendiri. (Wahyuningsih et al., 2021).

## 1. **Kategori**

Kategori minuman yang ada di outlet starmilkshake ada 5 kategori seperti Chocolate, Smoothie, Coffee, Tea dan Squash yang masing masing memiliki ingredient yang berbeda.

## A. Chocolate

Milkshake coklat pada umumnya memiliki ingredient coklat batang yang di panas kan hingga membentuk menjadi coklat cair. Biasanya dicampur hal hal yan berasa coklat seperti kue coklat,

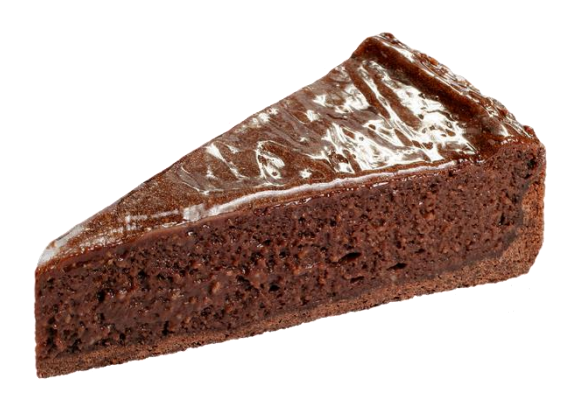

**Gambar 2. 10** Kue Coklat Komponen dari pembuatan milkshake Sumber : ( www.pngdownload.id/coklatpng )

sekarang lebih banyak menggunakan coklat bubuk yang mempermudah dalam pembuatan milkshake. Dan milkshake coklat biasa dicampur dengan susu UHT dan gula cair sebagai pelengkap dan perasa untuk secangkir milkshake.

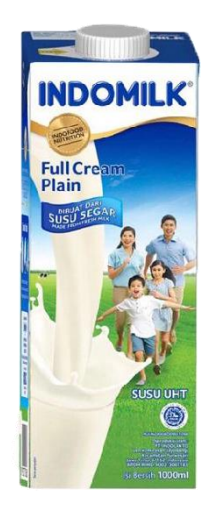

**Gambar 2. 11** Susu UHT Sumber : ( www.pngdownload.id/susuUHTpng )

## B. Smoothie

Smoothie biasanya dibuat dari buah buahan segar, yang pembuatannya di blender yang di campur dengan susu UHT, smoothie juga bias jadi minuman untuk diet, smoothie diet ini biasa dibuat tidak menggunakan gula cair, di starmilkshake pembuatan smoothie disederhakan dengan menggantikan buah ke bubuk, jadi starmilkshake menggunakan bubuk smoothie seperti bubuk vanilla dan strawberry.

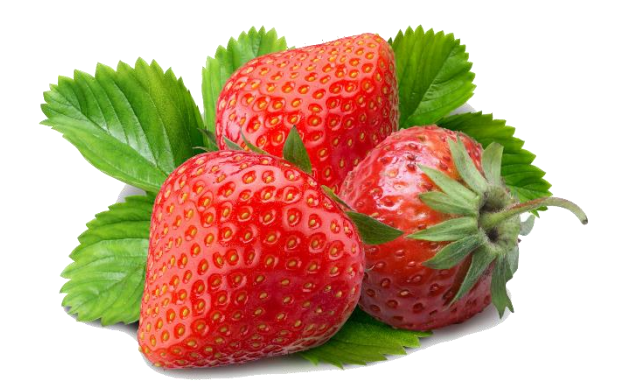

*Gambar 2. 12 Buah Strawbeery* Sumber : ( www.pngdownload.id/strawberrypng )

## B. Coffee

Varian coffee biasanya menggunakan biji coffee Arabica atau robusta dalam penyajian 1 gelas milkshake, karna penggunaan biji coffee terlalu banyak makanya di starmilkshake digantikan dengan bubuk perisa coffee seperti capucino, karna bubuk coffee disini selain menghemat pengeluaran juga mempercepat penyajian milkshake, karena jaman sekarang orang orang ingin yang cepat dan instant.

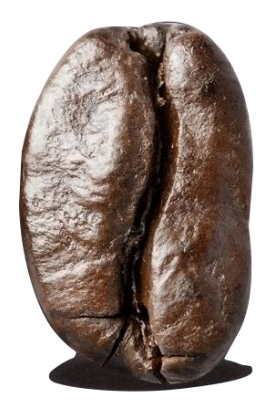

*Gambar 2. 13 Biji Kopi* Sumber : ( www.pngdownload.id/bijikopipng )

## C. Tea

Varian tea di starmilkshake ada seperti green tea dan milk tea yang biasanya di buat dengan matcha yang pembuatannya agak ribet makanya di starmilkshake di sederhanakan dengan bubuk perisa yang rasanya tidak jauh beda dengan matcha asli, dan milktea di starmilkshake tidak jauh beda dengan milktea pada umumnya.

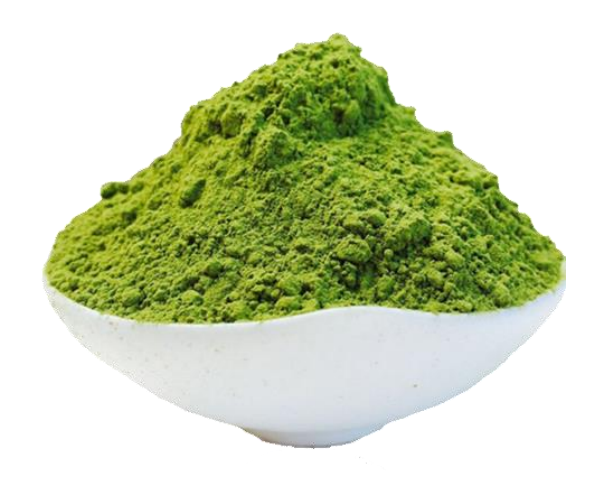

#### **Gambar 2. 14** Bubuk Matcha

Sumber : ( www.adobestock.com/bubukmatchapng )

## 2. **Ingredient**

Di outlet starmilkshake terdapat 5 ingredient atau komponen yang dibutuhkan untuk melengkapi rasa dari milkshake seperti:

a. Bubuk

Bubuk adalah komponen terpenting dalam bembuatan minuman di starmilkshake, bermacam bubuk yang di gunakan untuk membuat cita rasa milkshake.

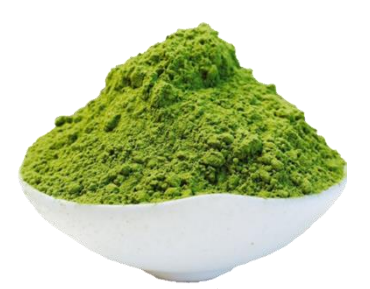

*Gambar 2. 15* Bubuk Matcha Sumber : ( www.adobestock.com/bubukmatchapng )

## b. SusuUHT

 Susu UHT (ultra-high temperature) adalah semua jenis susu yang diolah dengan cara dipanaskan pada suhu tinggi, yakni sekitar 135 derajat Celsius selama 1–2 detik. Metode ini dilakukan dengan tujuan untuk membunuh bakteri yang ada pada susu, sehingga susu aman dikonsumsi dan memiliki umur simpan yang lebih lama, susu uht ini juga termasuk komponen terpenting dalam pembuatan starmilkshake karna 60 % komponen milkshake ada di susu uht.

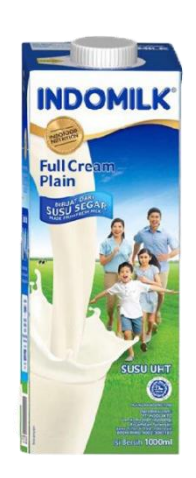

*Gambar 2. 16* SUSU UHT Sumber : ( www.pngdownload.id/susuUHTpng )

c. Gula Cair

Gula cair adalah gula yang berbentuk cair dan terkonsentrasi, gula cair juga mempermudah pembuatan milkshake disbanding gula pasir, karna gula cair lebih mudah menyerap ke adonan milkshake dan lebih manis disbanding gula pasir.

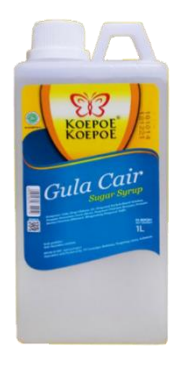

*Gambar 2. 17* Gula Cair Sumber : ( www.pngdownload.id/gulacairpng )

d. Es batu

Es batu adalah suatu bagian es( air dingin) yang umumnya dipakai buat minuman dingin. Es batu sering- kali merujuk pada es yang dihancurkan sebab lebih lama meleleh; es itu umumnya dipakai buat minuman kombinasi yang memakai es. Milkshake harus menggunakan es karna cara pembuatannya di shake, es adalah komponen terpenting dalam pembuatan milkhake di starmilkshake.

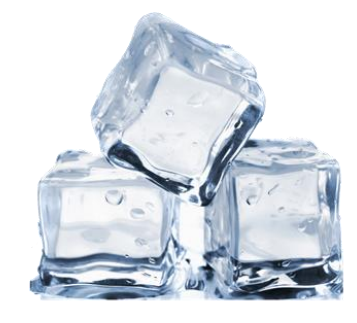

*Gambar 2. 18* Es Batu Sumber : ( www.adobestock/esbatucubepng )

yang terdapat dalam komponen pembuatan milkshake dan yang paling penting dalam komponen milkshake adalah *Topping* seperti :

*1. Bubble ( Tapioca Pearl )*

Tapioca Pearl (bubble) diucap pula bola- bola gelap elastis seukuran gundu di miliki dari abuk ketela pohon yang kerap di aduk dengan minuman teh, Mutiara tapioka( Tapioca pearl) selaku isian

minuman pada milk tea yang mayoritas fansnya merupakan kanak- kanak serta anak muda. Tahap anak muda merupakan tahap dimana seorang mau berupaya keadaan yang terkini, tercantum pada minuman. Minuman milk tea ialah salah satu jajanan minuman enteng yang mempunyai rasa manis.

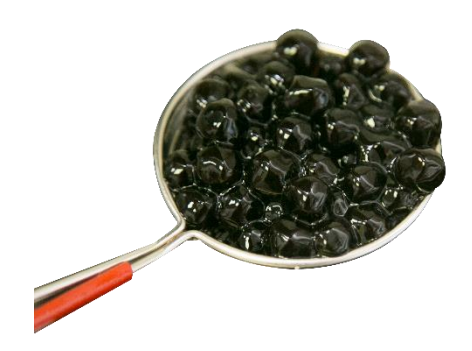

*Gambar 2. 19* Tapioca Pearl Sumber : ( www.pngdownload.id/tapiocapearlpng )

*2. Keju*

Keju adalah produk yang dihasilkan dengan memisahkan komponen cair susu melalui proses pengentalan atau koagulasi. Menggunakan bakteri atau enzim khusus yang dikenal sebagai rennet, teknik untuk meningkatkan viskositas ini dapat dilakukan dengan sukses. Hasil dari teknik ini akan dikeringkan, melalui berbagai proses, dan disimpan dalam berbagai cara yang berbeda. Dari suatu susu bisa dibuat bermacam alterasi produk keju. Bahan- bahan keju bermacam- macam didetetapkan dari jenis susu, tata cara pengentalan, temperatur, tata cara penyembelihan, pengeringan, pemanasan, pula cara pematangan keju serta pengawetan.

Biasanya, binatang yang dijadikan pangkal air susu merupakan lembu. Air susu gamal, kambing, biri- biri, jaran, ataupun kerbau dipakai pada sebagian jenis keju lokal. Keju distarmilkshake dijadikan menjadi topping yang biasa dicampur di minuman rasa coklat dan vanilla, karna keju memberikan rasa gurih sehingga cocok menjadi campuran milkshake.

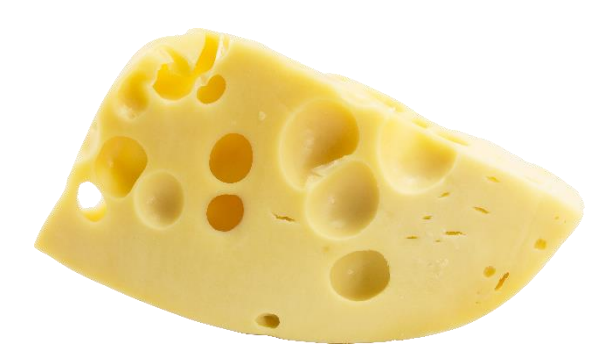

*Gambar 2. 20* Keju Sumber : ( www.pngdownload.id/kejupng)

*3. Oreo*

Oreo adalah santapan berupa biskuit bercorak gelap serta mempunyai krim di dalamnya. Oreo pada awal mulanya memiliki isian bercorak putih. Tetapi, terus menjadi hari, oreo diinovasi jadi muncul dalam bermacam rasa misalnya kacang, stroberi, sitrus, blue berry, serta serupanya. Oreo amat terkenal di bumi. Apalagi dampak branding oreo menyebar di semua bumi. Oreo tidak cuma nikmat dimakan sedemikian itu saja, tetapi pula enak digabungkan pada santapan lain. Oreo dijual dengan harga lumayan terjangkau dalam bermacam bungkusan, bagus bungkusan toples, plastik besar, cangkir, ataupun plastik kecil. Oreo dikala ini tidak cuma berupa biskuit saja, namun pula wujud lain misalnya bolu, stik wafer, serta oreo wujud kecil bites. Oreo jadi primadona di batin penggemar kuliner bagus kanak- kanak ataupun berusia. Topping oreo di sini dipecahkan hingga menjadi butiran kecil yang menjadi isian milkshake yang memberikan rasa crunch disaat pelanggan meminum milkshake.

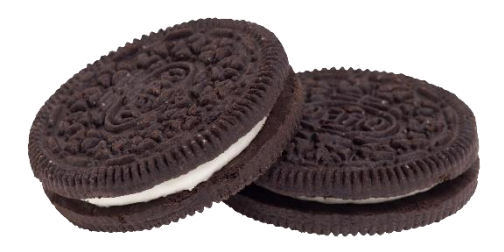

*Gambar 2. 21* Oreo Sumber : ( www.pngdownload.id/oreopng )

## *4. Jelly*

Jelly merupakan santapan yang dengan cara komposisi terasa kirakira padat tetapi elastis. Jelly dibuat dari olahan rumput laut yang diberi ekstrak buah- buahan. Pada cara pembuatannya, jelly umumnya diberi gula pasir alhasil jelly mengarah terasa manis. Di starmilkshake jelly digunakan sebagain topping dan biasanya rasa yang di gunakan dalam minuman milkshake ialah jelly coklat.

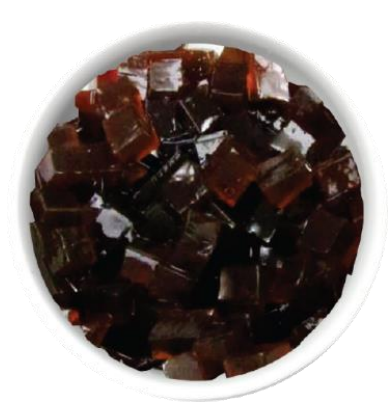

*Gambar 2. 22* Jelly Coklat Sumber : ( www.pngtree.com/jellypng )

## 5. *Chocochip*

Cokelat chip merupakan butiran kecoklatan dalam rona. biasanya ditawarkan untuk dibeli dengan alas datar dan dalam bentuk "tetesan air mata" bulat. Ukurannya berkisar dari besar hingga kecil, tetapi umumnya memiliki diameter satu sentimeter. Namun, ada beberapa pengecualian untuk aturan ini.

Berbagai kue berair, kue kering, panekuk, wafel, puding, muffin, crêpes, pai, dan bahkan cokelat panas semuanya dapat dibuat dengan keping cokelat. Keripik coklat adalah bahan umum dalam granola, es krim, dan campuran jejak, serta banyak makanan lainnya. Di milkshake di gunakan sebagai topping, yang cocok untuk segala rasa di milkshake di starmilkshake.

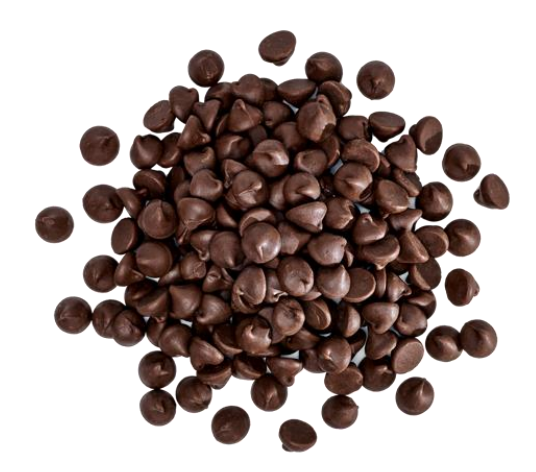

*Gambar 2. 23* Chocochip Sumber : ( www.pngwing.com/chocochippng )

## **6. Ukuran**

Di outlet starmilkshake menggunakan jenis kemasan gelas seperti papercup cold yang berukuran 24oz karena lebih praktis dan mempermudah penyiapan untuk produk milkshake baik dine in maupun take away, karena dibuat dari bahan bahan kertas dan dapat mengurangi akan bahaya nya globar warming untuk tidak menggunakan kemasan gelas plastic.

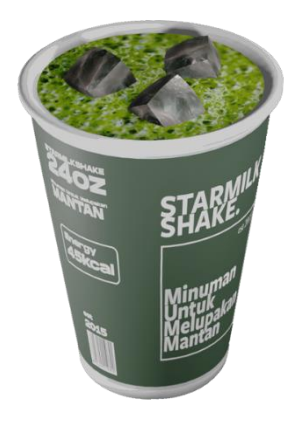

*Gambar 2. 24 Paper Cup Cold 24oz* Sumber : ( Desain Penelitian, 2022 )

#### **2.3 Software Pendukung dan Bahasa Pemograman**

Menurut (Setiyani, 2019) perangkat lunak atau software adalah suatu program yang dapat beroperasi untuk memanfaatkan informasi, dengan instruksi – instruksi berupa fitur atau fungsi tertentu, sehingga informasi yang diperoleh dapat tercetak dalam bentuk maya. Ini adalah bagian dari perangkat lunak yang dapat digunakan untuk membantu dalam pengembangan aplikasi *Augmented Reality* penyajian menu.

#### **2.3.1 Bahasa** *C Sharp* **(C#)**

Bahasa C# merupakan bahasa pemrograman sederhana yang digunakan untuk aktivitas biasa dalam arti dapat digunakan untuk berbagai hal, seperti membuat aplikasi untuk komputer desktop atau perangkat seluler, memprogram game ini, dan pemrograman sisi server untuk situs web. Microsoft menciptakan bahasa pemrograman komputer C# pada awal 2000-an di bawah pengawasan Anders Hejlsberg. Kadang-kadang, C# juga disebut sebagai C sharp. Bahasa pemrograman C#, bagian dari kerangka .NET, diciptakan untuk menjadi alat yang mudah digunakan untuk membuat berbagai perangkat lunak, termasuk konsol, jendela, web, dan aplikasi seluler. Sebuah komponen dari kerangka .NET adalah C#. Isyarat C# tidak berperan di pc.. C# memakai sintaks serta fitur yang mendekati dengan bahasa pemograman lain semacam Java serta C++ (Chan, 2014). Menurut (Albahari, 2012) C# adalah implementasi yang kaya dari paradigma orientasi objek, yang meliputi: enkapsulasi, pewarisan, dan polimorfisme. Enkapsulasi berarti membuat batas di sekitar objek, untuk memisahkan perilaku eksternal (publik) dari detail implementasi akhir (pribadi). Ciri khas C# dari perspektif berorientasi objek adalah:

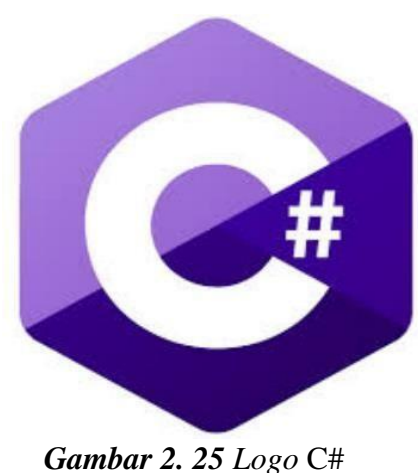

Sumber : (Chan, 2014)

Berdasarkan pembahasan yang ada diatas peneliti menggunakan (Chan,

2014) sebagai materi berkaitan.

## **2.3.2 Vuforia**

*Vuforia* ialah program yang dapat digunakan untuk mengambil gambar atau objek 3D dengan kamera dan mengarahkannya ke penanda tertentu yang ditampilkan di layar.

Menurut (Liu1 et al., 2018) Vuforia SDK merupakan kit pengembangan fitur lunak AR buat smartphone yang dikeluarkan oleh Qualcomm. Ini mensupport developer menaruh subjek virtual lewat jendela mengacu kamera serta membiasakan posisi subjek di kerangka balik kamera dengan memakai teknologi visi pc. Vuforia SDK mensupport bermacam subjek 2D serta 3D, tercantum bentuk sasaran, diagram dengan ikon, serta banyak lagi..

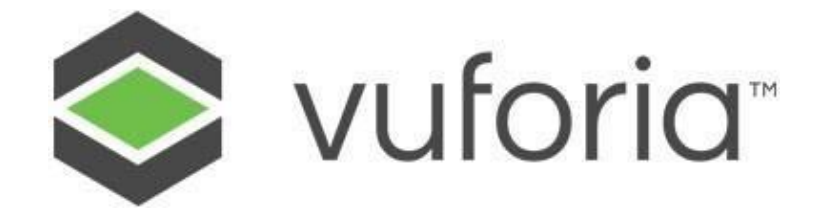

**Gambar 2.3** *Vuforia* Sumber : (Liu1 et al., 2018)

#### **2.3.3 Unity**

Ketika datang ke pembuatan aplikasi berdasarkan objek 2D atau 3D, pengembang sering beralih ke aplikasi Unity karena popularitasnya yang meluas. Menurut (Finnegan, 2013) Hampir tiap konsol permainan di pasaran saat ini didasarkan pada apa yang terbuat dengan kesatuan. Mesin game pada umumnya merupakan opsi yang amat bagus buat menghasilkan tipe game yang di idamkan. Salah satu fitur unity yang sangat menarik merupakan kompatibilitas multiplatformnya..

Seseorang bisa membuat buat bermacam program dengan satu proyek. Ini tercantum keahlian buat memantau Komputer serta konsol dengan cara kooperatif. Ini membolehkan pengguna buat fokus pada permasalahan menekan, semacam input, pernyataan, serta kemampuan. (Sinicki, 2017) menyatakan Unity, menurut situs resminya, adalah mesin game yang telah berkembang menjadi alat pengembangan cepat atau lingkungan pengembangan terintegrasi (IDE). Mampu mengakses kode terbanyak dari berbagai komponen penghasil game menjadikan Unity salah satu mesin game teratas di luar sana. Fisik, seperti rendering, pencahayaan, dan fungsi kamera dasar, hanyalah beberapa contohnya. Penulis yang digunakan pembahasan adalah (Sinicki, 2017) untuk sebagai Materi berkaitan pada *unity* .

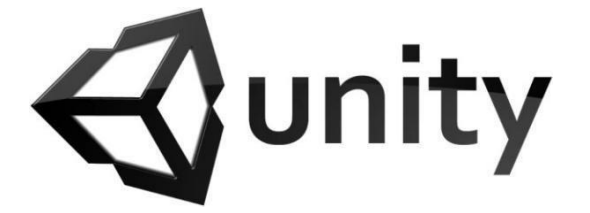

**Gambar 2.4** *Unity* Sumber : (Sinicki, 2017)

## **2.3.4 Adobe illustrator**

Menurut (Enterprise, 2018) Adobe Illustrator merupakan program konsep grafis yang bisa dipakai buat membuat diagram serta coretan berplatform vektor. Bila Kamu sempat memakai Photoshop, perbandingan antara keduanya didasarkan pada tipe lukisan ataupun coretan yang Kamu buat. Photoshop dipakai buat membuat lukisan serta coretan bitmap, sebaliknya Illustrator dipakai buat membuat objek vektor. Dari bidang lukisan, objek vektor mempunyai kelebihan. Tetapi, objek ini tidak bisa dipakai buat membuat gambar yang realistis, semacam foto. Tidak, Adobe Illustrator cuma bermanfaat bila Kamu mau melukis objek vektor..

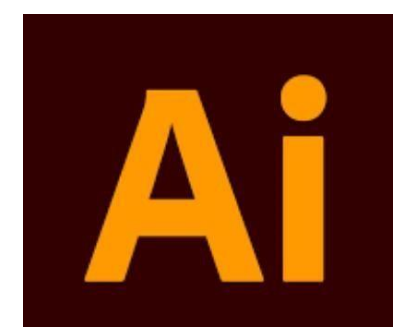

**Gambar 2.5** *Adobe Illustrator* Sumber : (Enterprise, 2018)

#### **2.3.5. Adobe photoshop**

Adobe Photoshop adalah perangkat lunak pengedit Grafik Raster. Ini dikembangkan dan diterbitkan oleh Adobe Company. Tapi Adobe Photoshop adalah awalnya dibuat oleh Thomas dan Jhon Knoll. Photoshop sebagian besar digunakan untuk mengedit foto, tetapi Anda dapat membuat banyak jenis awalnya dibuat oleh Thomas dan Jhon Knoll. Photoshop sebagian besar digunakan untuk mengedit foto, tetapi Anda dapat membuat banyak jenis grafis. Adobe Photoshop dirancang untuk Mac (OS) dan Windows. Di Photoshop menyimpan Format File adalah .PSD atau .PSB. Photoshop Adobe Photoshop dirancang untuk Mac (OS) dan Windows.

Di Photoshop menyimpan Format File adalah .PSD atau .PSB. Photoshop memiliki beberapa warna modals RGB, CMYK, Grayscale, Bitmap dan lab color. Anda dapat mengedit grafik vektor dan grafik 3d dan memiliki beberapa warna modals RGB, CMYK, Grayscale, Bitmap dan lab color. Anda dapat mengedit grafik vektor dan grafik 3d dan video. Fitur-fiturnya Anda dapat diatur dan diperluas dengan plugin. (Verma & Sharma, 2019)

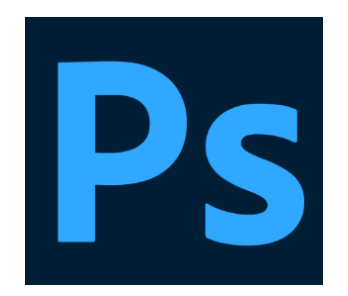

**Gambar 2.6** *Adobe Photoshop* Sumber : (Verma & Sharma, 2019)

#### **2.3.6 Android Studio**

Android *studio* Lingkungan pengembangan terintegrasi, atau IDE seperti yang lebih sering dikenal, digunakan saat membuat program untuk sistem operasi Android. Singkatan untuk lingkungan pengembangan terintegrasi (IDE) yang sering digunakan untuk merujuk pada Android Studio. Integrated Development Environment (IDE) adalah nama lain untuk apa yang juga disebut sebagai Android Studio. Alat, panel, dan pengaturan yang tersedia untuk mereka di Android Studio menjadi semakin akrab bagi pengguna. Pengguna dapat belajar coding lebih cepat dan percaya diri saat membuat aplikasi. (DiMarzio, 2016) Mirip dengan tampilan Java Development Kit (JDK) yang berbeda dari Java IDE mana pun, Android Software Development Kit (SDK) tidak sama dengan Integrated Development Environment (IDE) Android Studio.

Android Studio adalah nama saat ini untuk lingkungan pengembangan terintegrasi (IDE) resmi untuk pengembangan Android. JetBrains adalah inti dari Android Studio dan lingkungan pengembangan terintegrasi (IDE) yang fantastis untuk pemrograman Java. (DiMarzio, 2016).

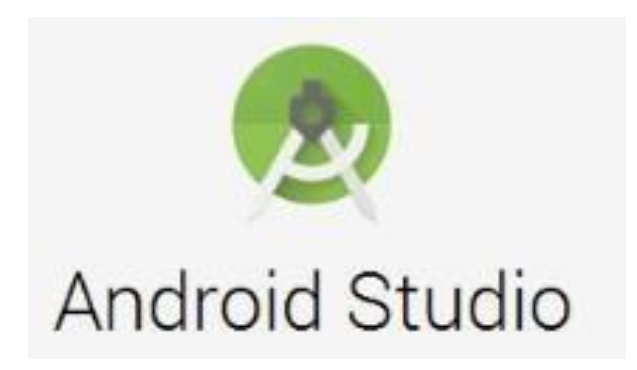

**Gambar 2.7** Android *Studio* Sumber : (DiMarzio, 2016)

## **2.3.7 Android SDK dan JDK**

Android *SDK* dan *JDK* Android SDK dan JDK memasukan sistem linux ke dalam android buat melaksanakan sistem yang terdapat di ponsel pintar, serta ialah sistem pembedahan yang berarti dalam pembuatan aplikasi. Android SDK merupakan selengkap perlengkapan yang membolehkan Kamu meningkatkan aplikasi buat aplikasi Android apa juga. Android JDK, di bagian lain, merupakan fitur lunak yang terbuat oleh Oracle dengan tujuan buat mengenkapsulasi aplikasi dikala melaksanakan

Java di Android. Bagi( Zapata, 2013) Android Software Development Kit (SDK) memerlukan penggunaan dua sistem aplikasi tambahan, yang keduanya tidak berasal dari Android SDK itu sendiri melainkan dari Java Development Kit (JDK) dan lingkungan pengembangan terintegrasi Eclipse (IDE).

Kedua sistem ini tidak dikirim selaku bagian dari Android SDK bisa jadi menggunakanannya buat tujuan pengembangan fitur lunak hendak terjalin penginstalan yang kelewatan dari sistem hendak menyebakan tabrakan tipe. Android SDK cocok dengan bermacam luncurkan JDK terkini.. Menurut (Jeff Friesen, 2013) Android Software Development Kit (SDK) adalah platform yang ditulis dalam Java yang dapat mengenali program dan dirancang khusus untuk meningkatkan kualitas aplikasi Android yang ditulis dalam Java. Di Android, fitur seperti aplikasi bebas ART dan penyimpanan file membuat aplikasi sepenuhnya independen dari arsitektur prosesor perangkat keras yang mendasarinya. Salah satu aspek terpenting dalam membuat peningkatan pada aplikasi. Android merupakan aplikasi itu bisa terbuat berulang kali serta dijalani di bermacam prosesor. Selaku developer aplikasi, Kamu tidak butuh takut mengenai apakah tempat fitur aplikasi berjalan pada prosesor ARM, x86, ataupun MIPS ataupun tidak. Salah satunya estimasi terutama buat ini merupakan apakah aplikasi butuh dijalani pada isyarat asli bersumber pada NDK. Kebalikannya, Android SDK didasarkan pada Java serta berperan selaku program pengembangan penting buat aplikasi Android.

Aplikasi terbebas dari arsitektur fitur keras tempat yang hendak berjalan dibanding dengan file Java area pengembangan serta platform ART independent pada fitur android.. Salah satu profit meningkatkan aplikasi buat android merupakan aplikasi umumnya terbuat buat dijalani di bermacam fitur dari bermacam produsen di beraneka ragam prosesor.

## **2.4 Penelitian Terdahulu**

Berikut sebagian poin yang berkaitan dengan judul penelitian yang berikutnya hendak peneliti maanfaatkan selaku materi referensi dalam penyusunan skripsi yaitu:

- 1) Berdasarkan penelitian menurut (Violitta Yesmaya et al., 1858) dengan judul **" Aplikasi Menu Restoran Sushi Jepang Menggunakan** *Augmented Reality* **(AR)"** VOL.14 NO.1 ISSN 1858-2516. Hal ini sering terjadi di sebuah restoran sushi dengan pelanggan yang tidak familiar dengan nama minuman atau bahan-bahannya. Pelanggan secara teratur bertanya kepada pelayan tentang spesifikasi minuman yang mereka pesan dari menu sebagai hasilnya. Pendekatan waterfall digunakan untuk memilih produk dari menu minuman pada penelitian ini, yang bertujuan untuk menghasilkan sebuah aplikasi smartphone berbasis *augmented reality*. Kesimpulan penelitian akan dimasukkan ke dalam aplikasi Android yang menampilkan grafik 3D dan layar pemilihan menu minuman.
- 2) Berdasarkan penelitian menurut (Fendi, 2019) dengan judul **"Perkembangan Teknologi** *Augmented Reality* **Sebagai Media Pembelajaran Interaktif Pada Mata Kuliah Kimia Dasar**" Volume IX

No. 1 ISSN 1979-8911 Dalam konteks penyelidikan ini, memahami kimia bisa jadi sulit, terutama dalam memahami karakteristik struktur pada tingkat atom. Penggunaan teknologi *augmented reality* (AR) merupakan teknologi yang membantu dalam proses belajar mengajar.

- 3) Berdasarkan penelitian menurut (Mertayasa & Komalawati, 2019) dengan judul **"Analisis Menu Dalam Meningkatkan Penjualan Makanan Pada Coffee Shop Restoran Puri Saron Denpasar-Bali"** (Mertayasa & Komalawati, 2019)NO.2. 31 AGUSTUS 2019 ISSN 1978-6069. Hotel Puri Saron Denpasar memiliki restoran bernama Puri Saron Coffee Shop Restaurant, menurut temuan penelitian. Restoran ini memiliki berbagai pilihan masakan dan dapat menampung hingga 80 tamu. Jenis layanan yang ditawarkan disebut sebagai Layanan Amerika. Dalam layanan semacam ini, begitu pelanggan memesan, dapur menyiapkan makanan di piring, yang kemudian dibawa ke meja. Total ada 10 pegawai dapur dan 8 pegawai menunggu di lembaga ini.
- 4) Penelitian Menurut (Herdian, 2020) dengan judul **"***Augmented Reality* **Sebagai Metafora Baru dalam Teknologi Interaksi Manusia dan Komputer"** VOL.1, NO.2, OKTOBER 2011, ISSN: 2087-4685. Menurut penelitian ini, teknologi *augmented reality* dapat membantu mereka yang mengalami kesulitan menggunakan sesuatu atau mempelajari sesuatu yang baru. Saat menggunakan teknologi ini, diharapkan pengguna dapat terlibat dengan objek virtual yang telah dikaitkan dengan peristiwa atau situasi dunia nyata secara signifikan. Akibatnya, setiap kali pengguna berinteraksi dengan

sistem yang baru dibangun, mereka akan mendapatkan pengalaman baru. Prosedur interaksi yang diselidiki akan melibatkan kontak fisik langsung antara pengguna dan objek.

- 5) Penelitian Menurut (Dianrizkita et al., 2018) dengan judul **"***ANALISA PERBANDINGAN METODE MARKER BASED DAN MARKLESS AUGMENTED REALITY PADA BANGUN RUANG"* VOL. 6, NO. 3 ISSN 2088-2130. Diskusi menunjukkan bahwa penanda itu sendiri adalah masalah dalam Metode Berbasis Penanda. Ini karena gambar yang ingin Anda tampilkan tidak akan muncul tanpa penanda, serta jarak dan pencahayaan yang cukup. Metode Markless, di sisi lain, dapat menampilkan gambar secara langsung tanpa terpengaruh oleh jarak atau cahaya.
- 6) Penelitian Menurut (Wahyuningsih et al., 2021) dengan judul **"VARIASI MENU ALA CARTE DALAM MENUNJANG KEPUASAN TAMU DI NAVA HOTEL TAWANGMANGU** VOL.2 NO.2 ISSN 2776-5598. Penelitian ini menjelaskan bahwa Kualitas menu makanan yang disajikan di Nava Hotel Tawangmangu terutama dalam menu ala carte harus tetap dipertahankan agar tamu merasa puas dan mempunyai keinginan untuk datang berkunjung kembali.
- 7) Berdasarkan penelitian menurut (Yongky, 2022) dengan judul **"***AUGMENTED REALITY* **PENGENALAN OBJEK 3D HARDWARE KOMPUTER DENGAN METODE** *MARKER BASED TRACKING* **"**  VOL.3 NO.2 ISSN 2459- 9549. Penelitian ini mengarah pada pembuatan aplikasi media pembelajaran *augmented reality* yang menggunakan teknik

pelacakan berbasis marker untuk mengidentifikasi item perangkat keras komputer 3D. Menurut penanda yang dipindai pada smartphone Android, program ini dapat menampilkan hingga 14 perangkat keras komputer yang berbeda dalam 3D.

8) Penelitian Menurut (Sari & Putri, n.d.) dengan judul **"RANCANG BANGUN GAME EDUKASI PUZZLE DAN KUIS ARAB MELAYU"**  VOL.3 NO.1 ISSN 2715-6265 Penelitian ini menunjukkan bagaimana anakanak sekolah dasar (SD) dapat memanfaatkan aplikasi game edukasi ini dalam proses pembelajaran dan dapat meningkatkan kemampuan belajar mereka, khususnya saat belajar bahasa Arab Melayu. Pusat Statistik Pendidikan Nasional melakukan penelitian

## **2.5 Kerangka Pemikiran**

Kerangka berpikir studi adalah diagram yang menguraikan jalur umum yang diambil garis penalarannya selama penyelidikan.

Berdasarkan Masalah pada pembahasan BAB I, maka masalah pada penelitian ini:

(1) Karena keraguan akan warna dari rasa starmilkshake

(2) Karena para pelanggan kerap menanyakan ukuran, warna, ingredient dari starmilkshake ke pelayan, sehingga kadang pelayan bingung untuk menjawab satu persatu;

(3) Pendapatan yang dapat didapatkan menurun dratis;

Penyajian Jenis Menu Minuman **STARMILKSHAKE** 

AR,Metode MDLC, *Marker Based Tracking*, UML, dan

Augmented Reality penyajian menu STARMILKSHAKE Objek 3D Dengan Metode *Marker Based Tracking*.

**Gambar 2.8** Kerangka Pemikiran Sumber:

Android

Sumber : (Data penelitian 2022)

Berdasarkan kerangka pandangan yang terdapat diatas bisa disimpulkan kalau dalam pemakaian brosur STARMILKSHAKE dengan cara buku petunjuk ini kerap terjalin kekeliruan pada minuman yang hendak diperlihatkan sehabis memakai brosur *augmented reality* hendak menampikan minuman yang diperlihatkan serta menarik atensi pada klien buat memilah berbagai minuman.

# **BAB III**

# **METODE PENELITIAN**

## **3.1Desain Penelitian**

Menurut (Sabdah, 2019) Desain penelitian dapat juga disebut sebagai standar penelitian, karena memuat daftar domain yang harus diperiksa sebelum suatu pekerjaan penelitian dilakukan. Konseptual yang sigunakan yaitu penelusuran tentang solusi yang ditawarkan supaya memiliki kekuatan teoritik yang cukup, adalah kekuatan teoritik yang mencukupi.

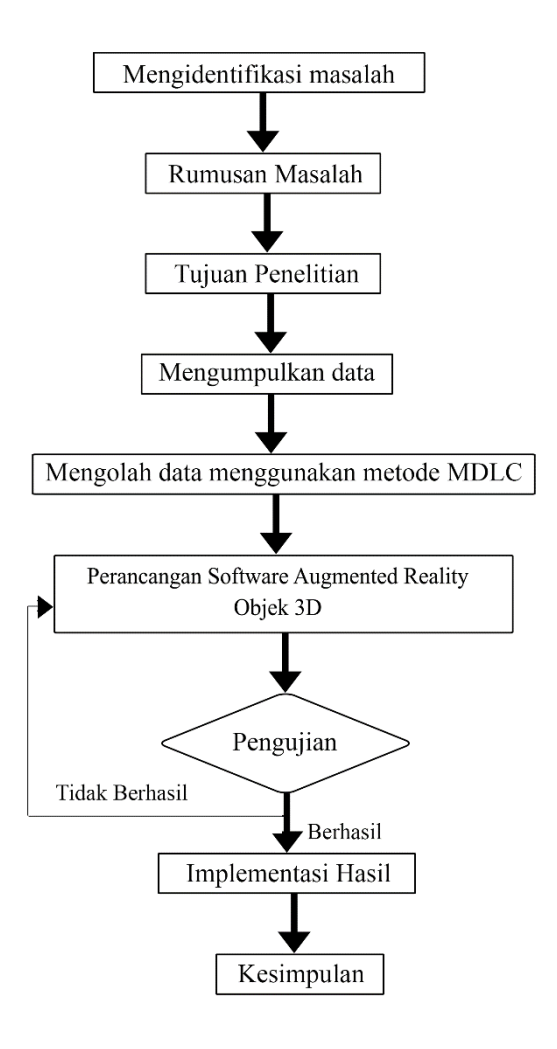

*Gambar 3. 1 Desain Penelitian* Sumber : ( Data Olahan Penelitian , 2022 )

Penjelasan terhadap langkah - langkah yang peneliti lakukan:

1. Identifikasi Masalah

Identifikasi masalah yang dihasilkan dari pengamatan dan wawancara peneliti di Outlet Starmilkshake adalah para pelanggan terlihat bingung dalam pemilihan menu di outlet starmilkshake dan starmilkshake pun masih menggunakan metode konvesional dalam buku menu yang terlihat kurang jelas, dan karena kondisi pandemic yang membuat pelanggan mengantri.

## 2. Rumusan Masalah

Setelah Mengidentifikasi permasalahan yang ada, maka dapat rumusan masalah yaitu bagaimana cara merancang penyajian menu digital secara 3d yang mempermudah pelanggan mengetahui menu dengan detil dengan memanfaatkan *Augmented Reality* agar bisa membantu dalam pemesanan minuman di outlet starmilkshake dan bagaimana cara mengimplementasikan aplikasi ini kepada pelanggan Outlet Starmilkshake.

#### 3. Tujuan Penelitian

Tujuan peneliti membuat aplikasi ini merancang media menu digital secara 3D dengan memanfaatkan *Augmented Reality* agar bisa membantu dalam pemesanan menu minuman dan bagaimana cara mengimplementasikan aplikasi ini kepada pelanggan outlet starmilkshake.

### 4. Pengumpulan Data

Sampai saat ini, peneliti mengumpulkan data melalui wawancara, khususnya dengan pelanggan Starmilkshake, untuk mendapatkan informasi penting dengan sespesifik dan sedetail mungkin. Wawancara dilakukan secara langsung di Outlet Starmilkshake.

#### 5. Pengolahan data dengan Metode MDLC

Di tahap ini, Peneliti melakukan perancangan Metode Luther, Metode *Multimedia Development Life Cycle* (MDLC), dapat membantu dalam pengembangan variabel dan indikator yang telah diidentifikasi..

6. Merancang *Software Augmented Reality* 3D Objek berbasis android

*Software* dinilai dan disetujui menggunakan metode pelacakan berbasis MDLC dan Marker, serta prinsip-prinsip MDLC dan UML. Selanjutnya penulis membuat menu ragam 3D starmilkshake menggunakan software Blender 3D. Kemudian, dengan menggunakan Software Unity 3D, peneliti mengimplementasikannya, sehingga menghasilkan output berupa aplikasi menu *augmented reality* yang dapat digunakan oleh pramusaji Outlet Starmilkshake dan diubah menjadi aplikasi Android menggunakan Software Unity 3D..

## 7. Pengujian Hasil

Segera setelah pembuatan perangkat lunak berhasil, hasil dari pembuatan tersebut akan diuji untuk menentukan apakah program dan semua fitur yang ada saat ini dapat digunakan dengan benar dan tanpa masalah atau kesalahan. Pengguna akan kembali ke menu utama aplikasi untuk melakukan penyesuaian yang diperlukan jika hasilnya tidak memuaskan atau ada masalah. Di sisi lain, program hanya siap untuk diterapkan jika pengujian melewati semua persyaratan klien dan memenuhi kriteria.

## 8. Implementasi Hasil

Tahap implementasi dapat dimulai setelah proses pengujian aplikasi berhasil diselesaikan sesuai dengan kebutuhan pengguna. Pembuatan aplikasi menu menggunakan teknik MDLC dan UML memiliki kemampuan untuk mengatasi masalah yang sudah ada. Program ini dapat menampilkan objek 3D berdasarkan objek yang diinginkan menggunakan scan dari marker. Fitur-fitur aplikasi juga memberikan beberapa informasi tentang item yang ditawarkan pada menu, yang dapat digunakan oleh pelayan yang bekerja di Outlet Starmilk sebagai menu digital.

#### 9) Kesimpulan

Pada tahap ini, kesimpulan dibuat dari latar belakang hingga hasil keluaran dan implementasi aplikasi yang telah dilancang..

## **3.2 Pengumpulan Data**

Salah satu fase terpenting dari sebuah penelitian adalah fase "pengumpulan data". teknik pengumpulan data yang benar-benar akan menghasilkan informasi yang dapat dipercaya, serta teknik pengumpulan informasi yang peneliti gunakan untuk mengumpulkan sumber daya dan hal-hal lain. Satu-satunya cara untuk menggunakannya adalah melalui survei, wawancara, studi observasional, dan sejenisnya. Tergantung pada informasi yang perlu dikumpulkan dan masalah yang perlu dipecahkan, peneliti lebih cenderung menggunakan satu metode atau kombinasi metode. Peneliti menggunakan berbagai teknik untuk pengumpulan data dalam percobaan khusus ini. Ini terdiri dari wawancara di samping studi literatur yang diterbitkan dalam publikasi akademik dan jurnal. Alasan untuk ini adalah sebagai berikut:

#### 1. Studi pustaka

Tujuan dari tinjauan pustaka adalah untuk mencari sumber dan memahami fakta-fakta yang berkaitan dengan pokok bahasan penelitian selanjutnya. Berikut ini adalah dua jenis literatur yang akan dianalisis dalam makalah ini:

## 1. Buku referensi

Buku yang digunakan di penelitian ini berkaitan dengan Penyajian Menu, Blender 3D, Software Unity, *Augmented Reality* dan semua hal yang

meyangkut android.

### 2. Jurnal Ilmiah

Jurnal Ilmiah yang digunakan di penelitian ini yang memiliki ISSN atau E-ISSN yang di dapatkan di Google Scholar, SINTA, Scopus/DOAJ yang punya hubungan dengan pembahasan terkait yang di teliti seperti *Augmented Reality*, Maupun Penyajian Menu Digital.

2. Wawancara

Wawancara verbal dilakukan sebagai bagian dari proyek penelitian ini untuk mendapatkan informasi tentang materi dan proses pendistribusian menu di Outlet Starmilkshake. Sebuah metode langsung untuk memperoleh informasi adalah melalui wawancara.

#### **3.3 Proses Perancangan Sistem**

Proses perancangan di penelitian ini menggunakan Metode MDLC *(Multimedia Development Life Cycle), UML* (*Unifieswd Modeling Language*) Use Case, Activity, Sequence, dan Class Diagram adalah Ada beberapa barang dalam paket. Selain sistem pengujian teknik dan Desain Antarmuka Pengguna yang mereka bangun sendiri, peneliti Desain Sistem ini juga memiliki sistem Analisis Kebutuhan. Penjelasannya akan seperti ini:

## **3.3.1** *Metode MDLC (Multimedia Development Life Cycle)*

Menurut (Mustika et al., 2018)), metode perancangan pada penelitian ini menggunakan metode MDLC ( Multimedia Developtmenn Life Cycle ) yang terbagi beberapa tahapan sebagai berikut :

#### **a. Concept (Pengonsepan)**

Langkah ini merupakan langkah buat memastikan tujuan serta siapa pengguna program ( identifikasi audiens). Audiens yang dituju oleh program dan bagaimana itu akan digunakan pada akhirnya berdampak pada poin-poin penting dari multimedia, seperti bagaimana identitas perusahaan atau organisasi yang disajikan kepada audiens tersebut disampaikan.

- 1. Menentukan tujuan dan kegunaan pada aplikasi *Augmented Reality* Penyajian Menu Starmilkshake. Dengan adanya aplikasi ini di harapkan agar dapat di gunakan sebagai media digital dalam penyajian menu untuk memudahkan para pelanggan starmilkshake.
- 2. Aplikasi *Augmented Reality* Starmilkshake ini bisa berfungsi Versi 8.0 Oreo dari sistem operasi Android adalah persyaratan minimum untuk kompatibilitas dengan smartphone yang memenuhi standar ini.
- 3. Aplikasi *Augmented Reality* penyajian menu ini dapat digunakan seluuruh pelanggan Starmilkshake yang menggunakan Android 8.0 Oreo.
4. Mendeskripsikan konsep dari aplikasi media 3d Penyajian menu Di Outlet Starmilkshake. Ide di balik aplikasi ini adalah menggunakan kamera dan pembuat untuk menampilkan item minuman tiga dimensi di toko Starmilkshake. Sebelum memilih tombol scan untuk memulai proses scanning, pengguna harus terlebih dahulu membuka aplikasi dan memilih tombol Start. Ketika pengguna menyelesaikan ini, kamera akan memulai secara otomatis. Anda harus mengarahkan kamera ke penanda yang disediakan Starmilkshake Outlet agar objek menu 3D dapat ditampilkan. Pada aplikasi ini juga menampilkan Ingredients dari menu Starmilkshake.

## **b. Design (Perancangan)**

Pada tahap ini program arsitektur, style, bentuk, serta kebutuhan material atau materi buat program. Konsep yang hendak dibuat akan memakai konsep antarmuka dari menu aplikasi. Lunak perangkat yang dipakai buat antarmuka merupakan Adobe Photoshop. Langkah ini, peneliti membuat Konsep aplikasi dengan struktur navigasi sebagai berikut :

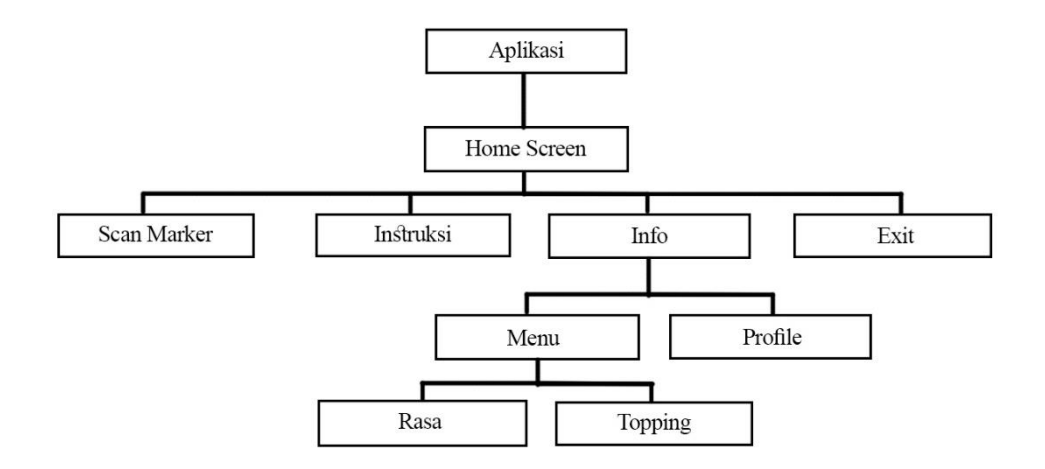

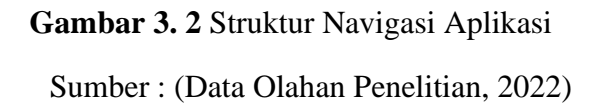

# **c. Material Collecting (Pengumpulan Bahan)**

Saatnya untuk mulai merakit semua persediaan yang dibutuhkan pada saat ini. Aset ini terdiri dari grafik, animasi, film, audio, clip art, dan materi lain yang dapat dibeli atau diunduh oleh organisasi lain yang memenuhi syarat secara gratis. Semua jenis file media, termasuk animasi, file audio, dan video, juga tercakup dalam kategori ini. Tahap ini dapat diselesaikan saat tahap assembling sedang dikerjakan. Pengumpulan bahan dan penciptaan hasil, bagaimanapun, dapat dilakukan secara linier atau non-paralel tergantung pada kondisi.

### **d. Assembly (Pembuatan)**

Tahap assembly (pembuatan) adalah Metode MDLC melibatkan produksi metodis dari topik penuh atau konten multimedia. Pembuatan aplikasi didasarkan pada langkah-langkah ide, yang mungkin mencakup storyboard, diagram alur, dan/atau formulir navigasi, serta bagaimana membayangkan langkah awal. Cara penyusunan ini berawal dari langkah lebih dahulu. Pengerjaan aplikasi ini dibentuk dari seluruh tata cara atau scene yang terdapat dari cara awal sampai prosesn yang terakhir. Serta berikutnya pembuatan coding buat user interface laman penting pada aplikasi, sehabis itu terbuat pula coding buat item lainnyaa yang terdapat pada aplikasi ini.( JURNAL.). Software yang digunakan untuk pembuatan coding untuk item item pada aplikasi penyajian menu ini diantaranya adalah *Unity 3D*, *Blender*, *Android SDK*, *Vuforia, serta Adobe Photoshop*.

### **e. Testing (Pengujian)**

Ketika langkah manufaktur, yaitu perakitan, selesai, fase pengujian dapat dimulai. Ini dilakukan dengan menjalankan aplikasi atau program dan menentukan apakah ada masalah atau tidak. Langkah pertama dalam tahap ini juga dikenal sebagai fase uji alfa, dan terdiri dari eksperimen yang dilakukan oleh pembuat atau lingkungan tempat pembuat beroperasi. Pengetesan beta yang mengaitkan pemakaian akhir hendak dicoba setelah lolos dari pengetesan alpha..

### **f. Distribution (Pendistribusian)**

Tahap ini adalah tahapan terakhir pada metode MDLC yang dimana tahap pendistribusian akan dilakukan penyebaran aplikasi yang sudah selesai dibuat dan yang sudah di uji. Proses penyebaran aplikai dengan cara menempelkan *barcodes* *download di outlet starmilkshake*. Aplikasi ini dirancang untuk membutuhkan sumber daya sistem dalam jumlah minimal karena dibangun ke dalam file apk, dan dapat dengan mudah diinstal pada smartphone Android dan diakses menggunakan perangkat tersebut. Instalasi aplikasi ini akan terjadi pada media apa pun yang didukung. Program akan dikompresi jika ruang penyimpanan yang tersedia tidak memadai untuk menampilkannya dengan benar. Langkah dalam proses menciptakan produk baru ini juga dikenal sebagai langkah evaluasi.

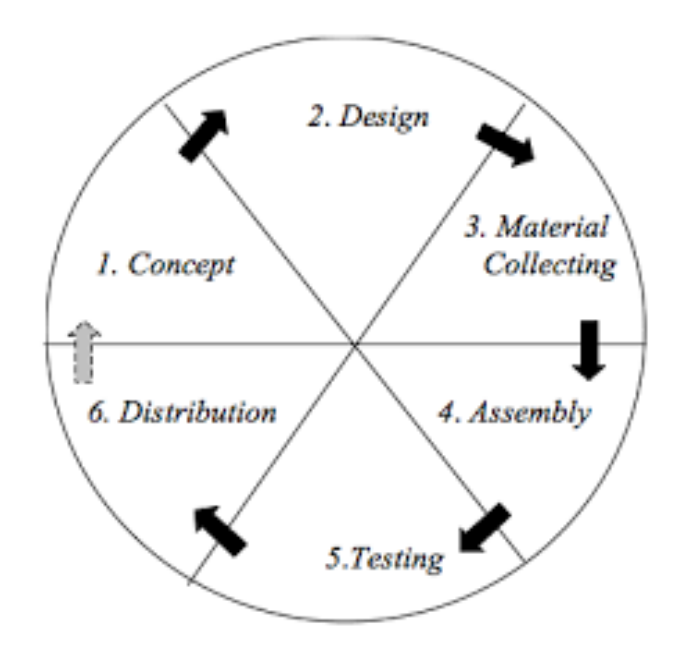

**Gambar 3. 3** Tahap Metode MDLC

Sumber: (Maissy, 2017)

# **3.3.2 Metode Uml (Unified Modeling Languange)**

### **1. Use Case Diagram**

Pada aplikasi ini terdiri 1 user. Di dalam aplikasi ini user dapat memilih beberapa *button/menu* untuk mengakses item/fitur yang ada.

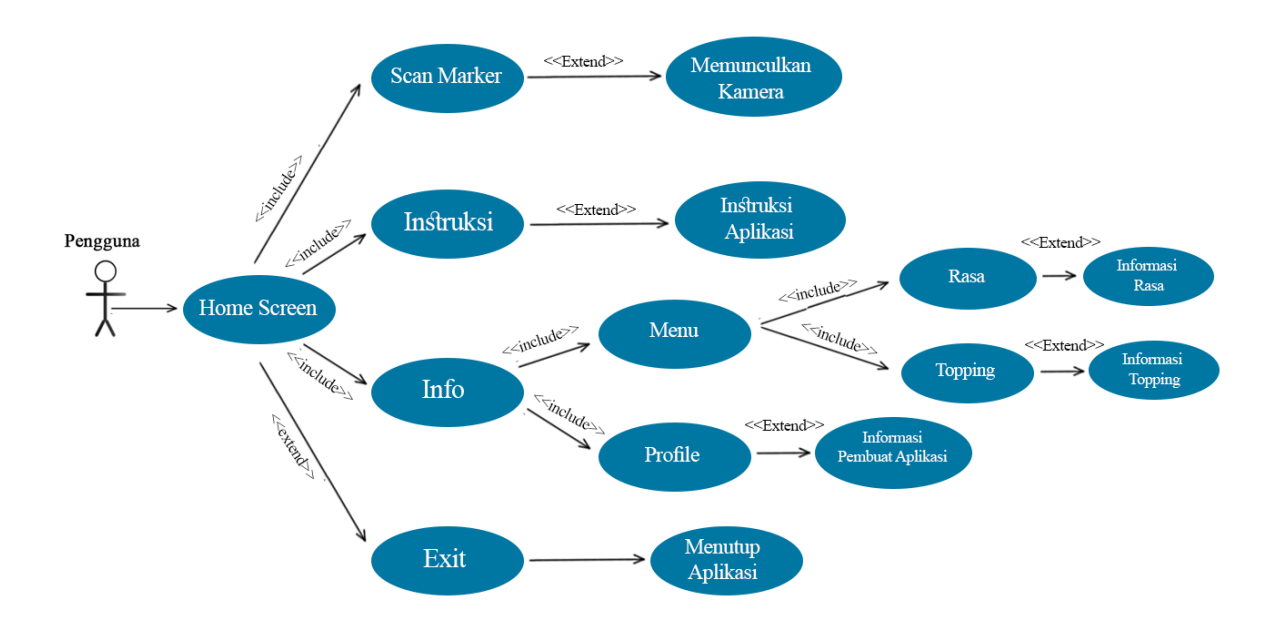

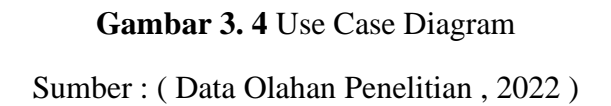

Pada gambar 3.4 memperlihatkan gambar sebagai berikut:

1. Menu Home Screen

Menu HomeScree adalah menu utama saat *user* membuka aplikasi dan setelah melalui *loading screen*. Terlihat dari gambar 3.4 menu mulai terdiri dari tombol *scan marker, instruksi, dan info.*

## 2. Menu *Scan Marker*

Tombol *scan marker* Ini adalah tombol yang bisa ditemui di menu homescreen. Pindai Penanda merupakan fitur terpenting dalam aplikasi; sehabis memilah tombol scan marker, konsumen hendak dibawa ke menu scan. Pada opsi ini, kamera akan otomatis aktif, serta konsumen akan memindahkan kamera ke penanda yang lebih dahulu diseleksi buat membuat objek 3D. *Menu dari Starmilkshake*.

3. Menu Tentang Aplikasi

Tombol menu tentang aplikasi terdapat di dalam menu mulai. Menu tentang aplikasi adalah menu yang mencangkup informasi dari pembuat aplikasi *ARStarmilkshake*

4. Menu Petunjuk

Dengan memilih tombol-tombol yang tersedia dari menu petunjuk, yang terletak pada tampilan menu homescreen, pengguna dapat membuat petunjuk cara menggunakan aplikasi ini. Dengan memilih opsi berikutnya dari menu instruksional, Anda dapat mengetahui cara menggunakan tombol dan program. Halaman instruksi berikutnya akan terbuka ketika Anda mengklik tombol ini.

5. Menu Keluar

Jika pengguna ingin menghentikan aplikasi, mereka harus mengklik tombol berlabel "Keluar.".

### *2. Activity Diagram*

*Activiy diagram* berfungsi untuk memberikan gambaran tentang fungsifungsi sistem menu yang ada di dalam program. Berikut adalah diagram aktivitas yang berkaitan dengan penelitian ini:

- Sistem User **Buka App** Loading nilih Me<br>11 Indri Home Screen
- a. *Activity Diagram* Menu Intruksi

*Gambar 3. 5 Activity Diagram Instruksi* Sumber : ( Data Olahan Penelitian , 2022 )

Pada *Activity diagram menu instruksi ini, dikala user memilah menu instkruksi ini hingga hendak timbul sebagian uraian dari* cara pemakaian aplikasi ARStarmilkshake ini.

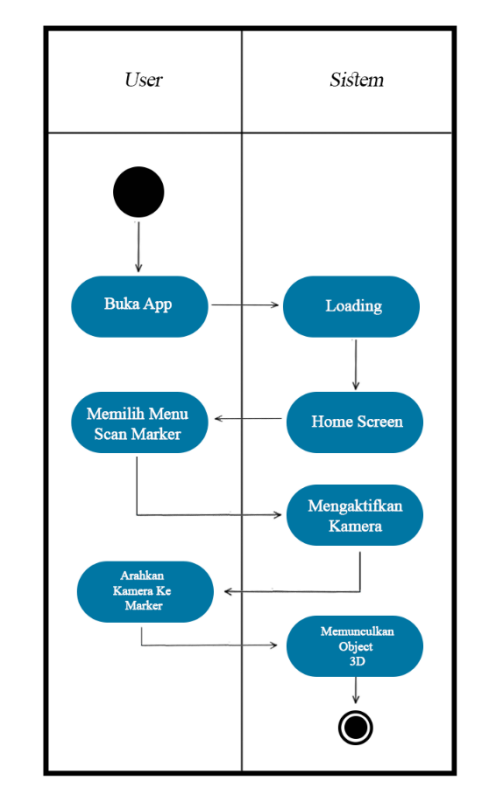

b. *Activity Diagram* Menu *Scan Marker*

*Gambar 3. 6 Activity Diagram Menu Scan Marker* Sumber : ( Data Olahan Penelitian , 2022 )

Saat *user* mengklik tombol *Scan Marker*, maka otomatis kamera hidup dan user mengarahkan ke marker menu untuk menampilkan objek 3D dari menu starmilkshake.

c. *Activity Diagram* Menu Info

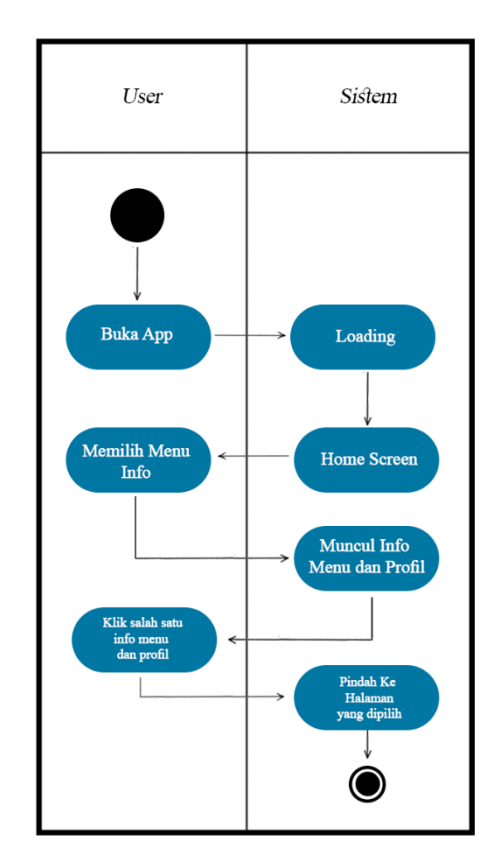

*Gambar 3. 7 Activity Diagram Menu Info* Sumber : ( Data Olahan Penelitian , 2022 )

Pada saat user mengklik tombol info maka akan muncul 2 pilihan yaitu info menu dan info profil, dan saat user mengklik salah satu dari menu info, maka akan mengarahkan ke halaman selanjutnya.

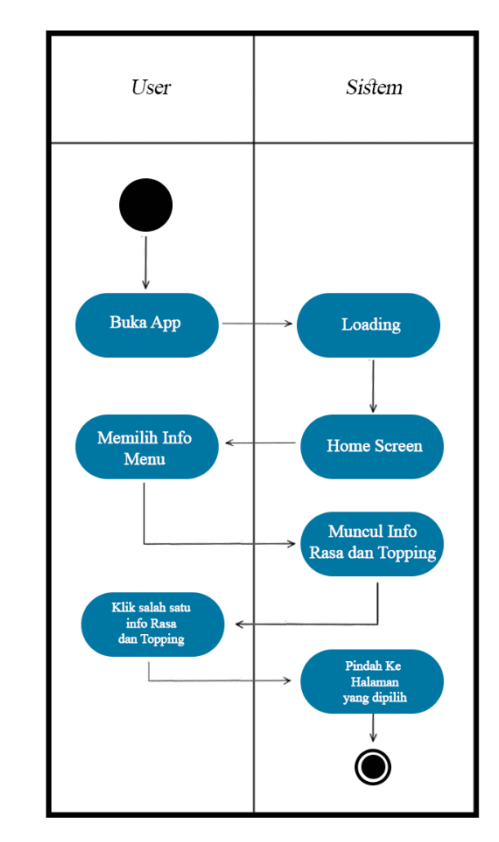

d. Activity Diagram Menu Info Menu

*Gambar 3. 8 Activity Diagram Info Menu* Sumber : ( Data Olahan Penelitian , 2022 )

Disaat user menklik tombol info menu maka akan terdapat 2 pilihan seperti rasa dan topping, ketika user memilih satu diantara 2 menu tadi, maka akan ke halaman selanjutnya.

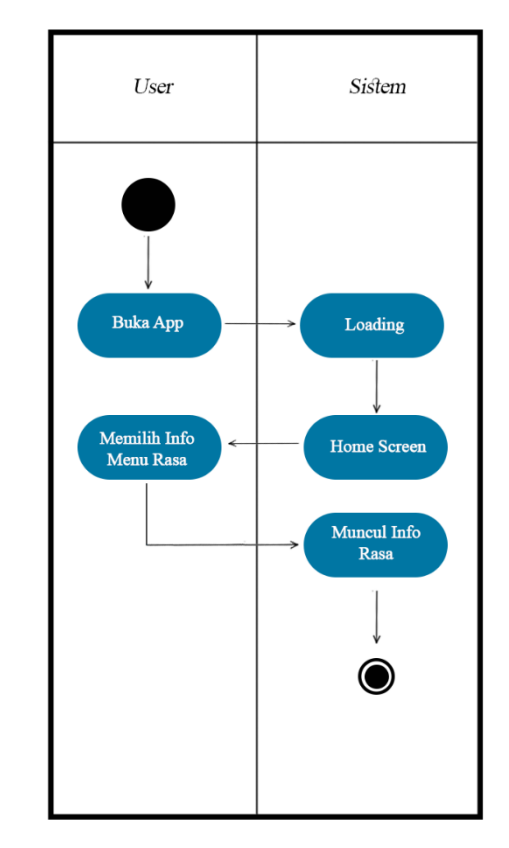

e. Activity Diagram Menu Info Rasa

*Gambar 3. 9 Activity Diagram Menu Info Rasa* Sumber : ( Data Olahan Penelitian , 2022 )

Ketika user memilih menu rasa, maka akan muncul beberapa keterangan ingredient dan keeterangan dari milkshake.

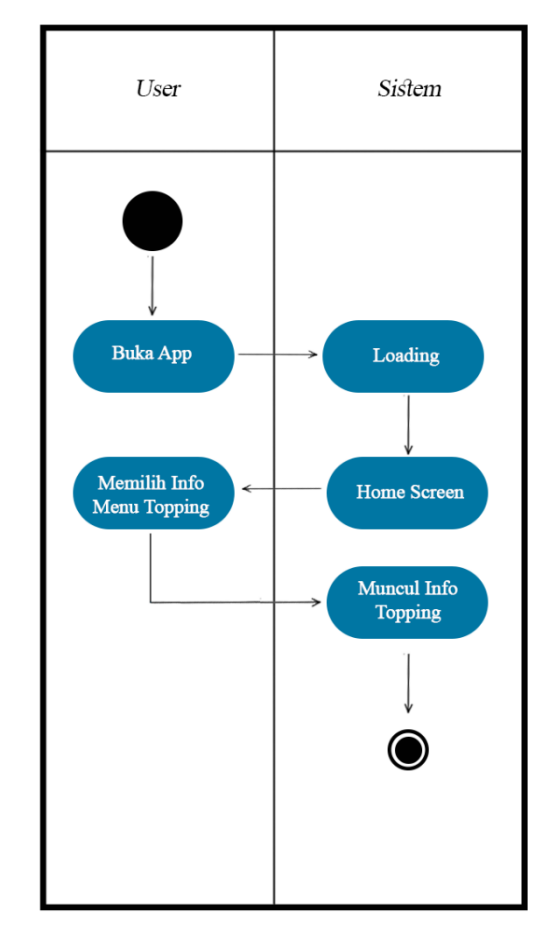

# **f.** Activity **Diagram Menu Info Topping**

*Gambar 3. 10 Activity Diagram Info Menu Topping* Sumber : ( Data Olahan Penelitian , 2022 )

Ketika user memilih menu topping, maka akan muncul beberapa keterangan

dari topping topping yang tersedia di starmilkshake.

- User Sistem Buka App Loading Memilih Info<br>Menu Profile Home Screen Muncul Info<br>Pembuat APK  $\bf \odot$
- g. Activity Diagram Menu Info Profil

*Gambar 3. 11 Activity Diagram Menu Info Profil*

Sumber : ( Data Olahan Penelitian , 2022 )

Ketika user memilih menu info profil, maka akan muncul keterangan profil

pembuat aplikasi.

h. Activity Diagram Menu Exit

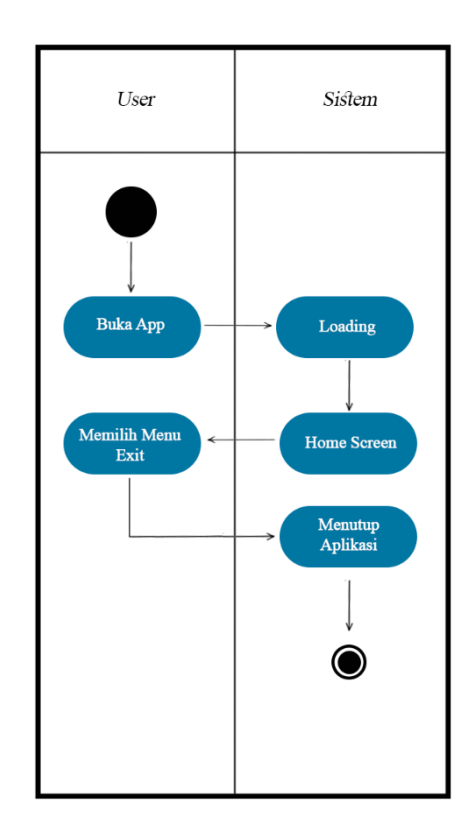

*Gambar 3. 12 Activity Diagram Menu Exit* Sumber : ( Data Olahan Penelitian , 2022 )

Ketika pengguna menekan tombol "exit" yang terletak di menu utama, komputer akan langsung menghentikan semua aplikasi yang sedang terbuka.

# *3. Sequence Diagram*

Sequence diagram ialah gambar yang menyampaikan hubungan antara dua pihak dan menunjukkan bagaimana subjek, yang terletak dekat dengan sistem, disertai dengan pesan.

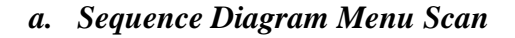

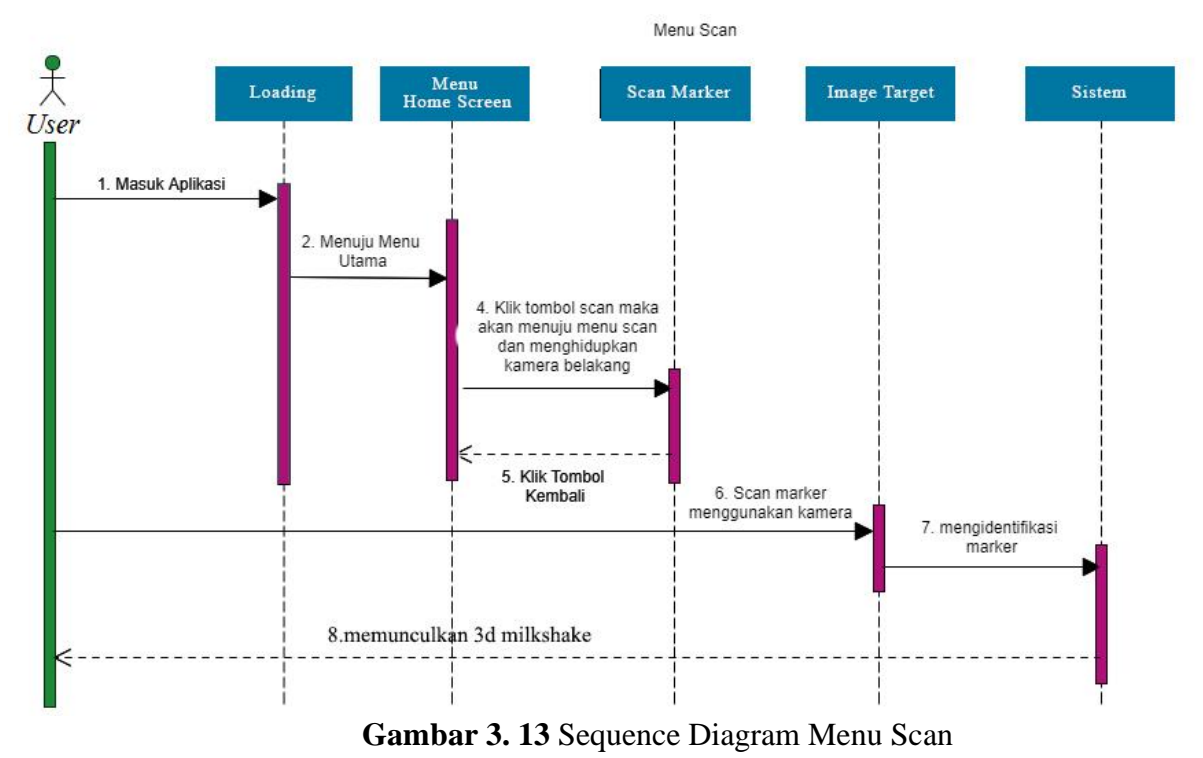

Sumber : ( Data Olahan Penelitian , 2022 )

*Sequence Diagram menu scan Semacam terlihat pada diagram di atas, sistem hendak memuat halaman setelah itu kembali ke menu utama dengan memencet tombol Scan Marker. Sehabis itu, arahkan kamera ke marker yang terdapat serta sistemnya hendak mengenali marker. Tombol kembali bisa dipakai bila mau kembali ke menu yang lain.*

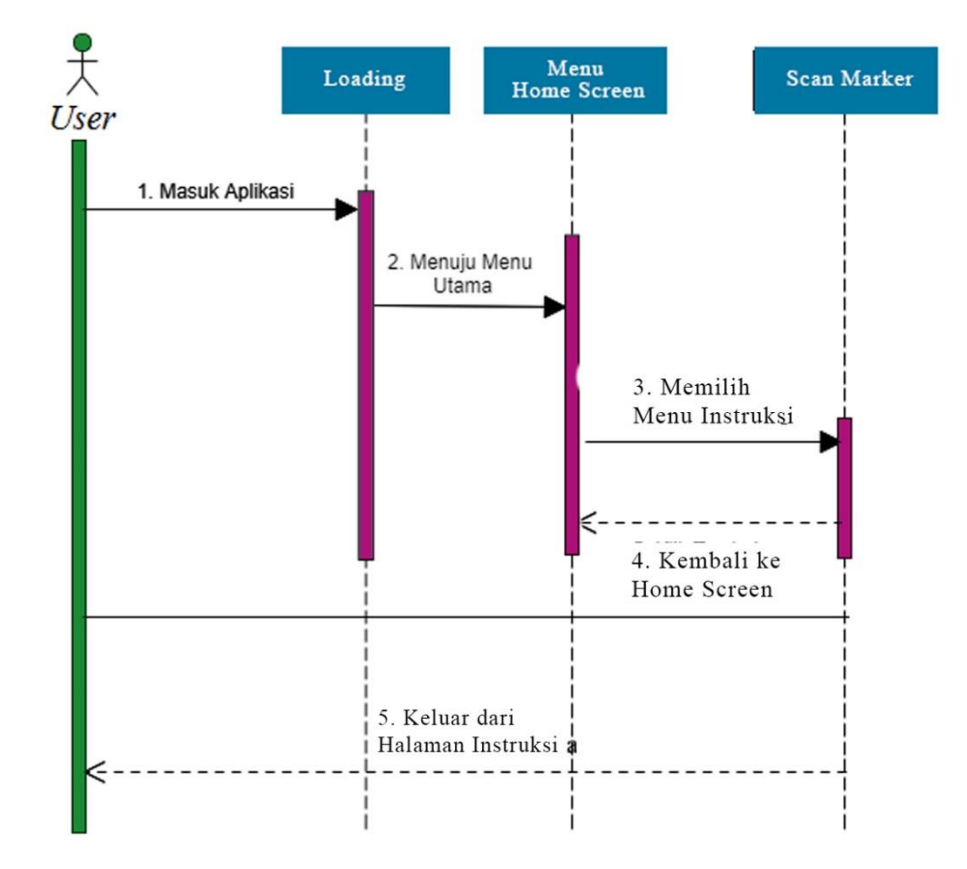

# *b. Sequence Diagram Menu Intruksi*

**Gambar 3. 14** Sequence Diagram Menu Tentang Aplikasi Sumber : ( Data Olahan Penelitian, 2022)

*Sequence Diagram* menu instruksi berdasarkan diagram, user ke menu homescreen dan mengklik menu instruksi dan disaana ada beberapa insturksi penggunaan aplikasi, dan user bisa kembali ke menu awal ketika mengklik tombol kembali.

# *c. Sequence Menu Info*

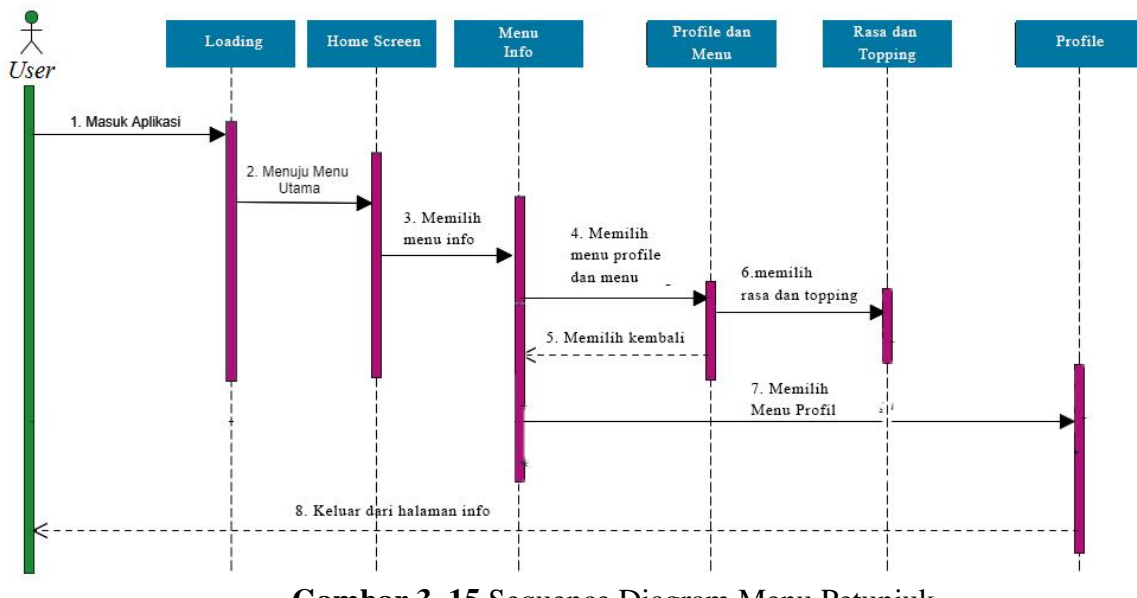

**Gambar 3. 15** Sequence Diagram Menu Petunjuk Sumber : ( Data Olahan penelitian, 2022 )

*Sequence Diagram* menu petunjuk Berdasarkan diagram di atas, user akan menuju ke homescreen dan memilih menu info ada 2 pilihan yaitu profile dan menu, ketika user memilih menu akan muncul pilihan rasa dan topping, dan ketika di awal tadi user memilih profile, akan muncul profil pembuat aplikasi.

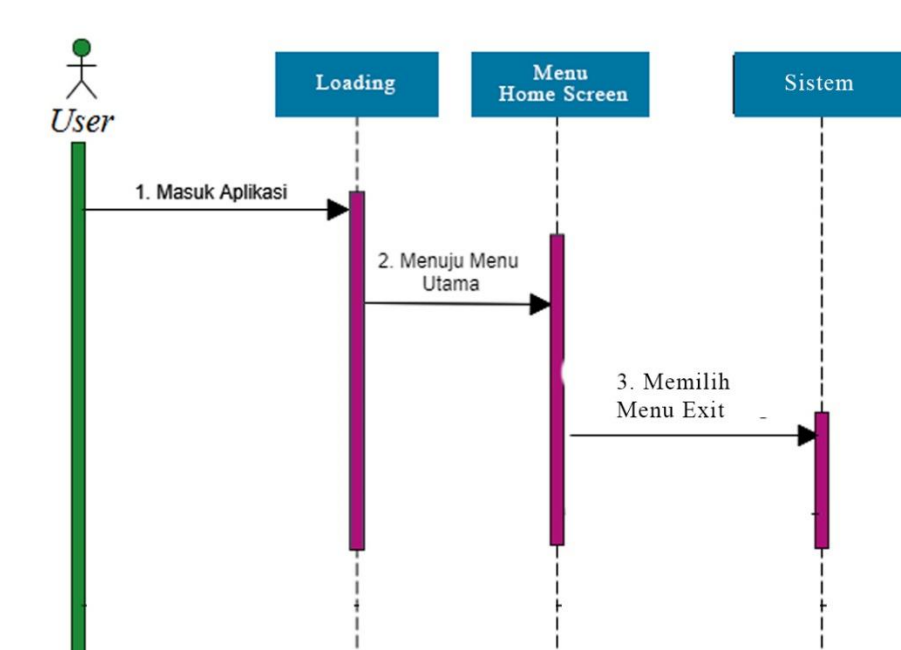

# **d. Sequence Diagram Menu Keluar**

**Gambar 3. 16** Sequence Diagram Menu Keluar Sumber : ( Data Olahan Penelitian, 2022 )

5. Keluar dari Aplikasi

Sequence Diagram menu keluar pada gambar diatas memaparkan. Sistem

akan memuat halaman serta kembali ke menu homescreen,

## *e. Class Diagram*

*Class diagram digunakan untuk menguraikan kategori mengenai interaksi antara subjek serta bentuk sistem. Class diagram pada Augmented Reality penyajian menu augmented reality starmilkshake merupakan sebagai berikut* :

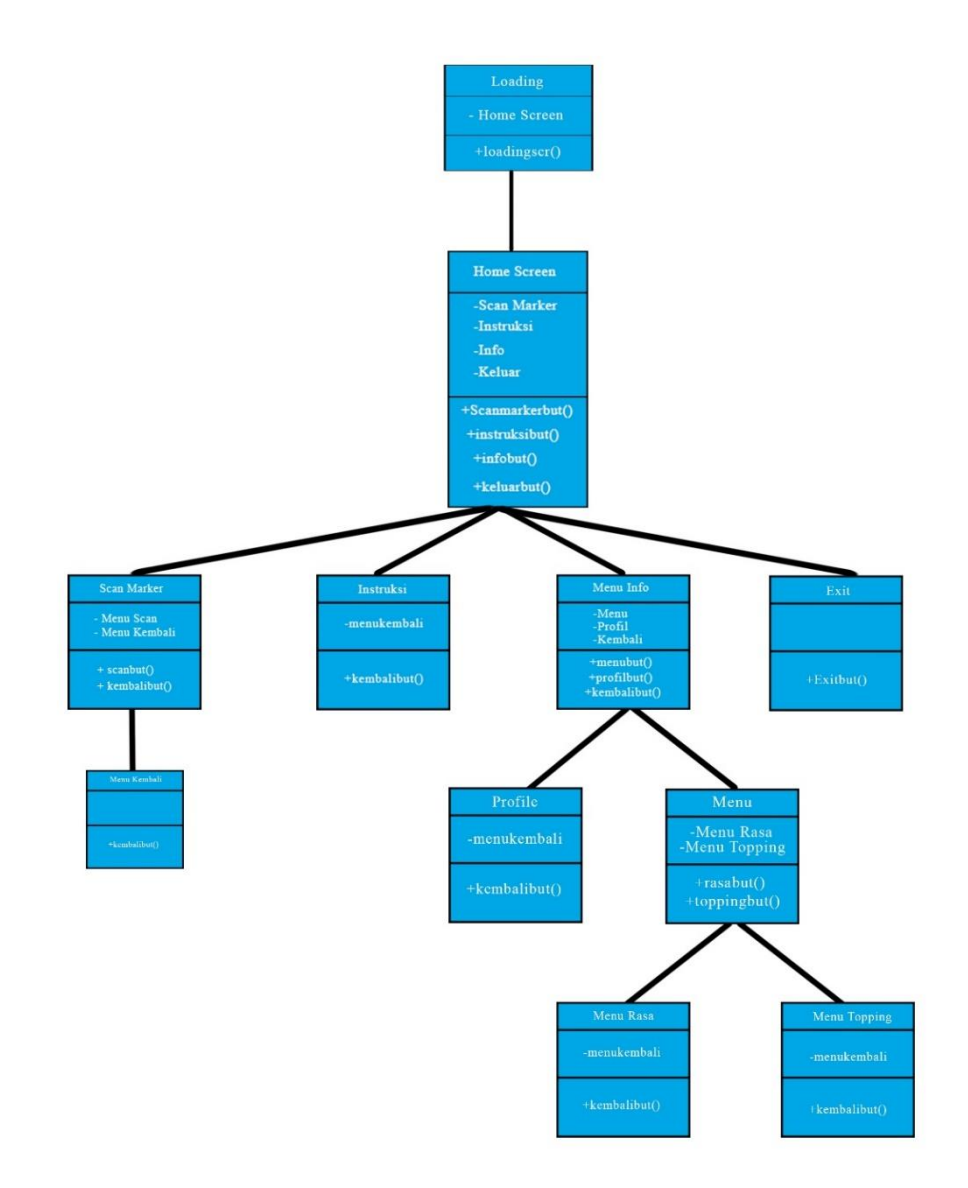

**Gambar 3. 17** Class Diagram Sumber : ( Data Olahan Penelitian, 2022 )

*Class diagram* diatas menjelaskan di dalam menu home screen, ada 4 menu yaitu menu Home Screen, menu instruksi, menu info dan menu keluar. Untuk berlatih memperhatikan penanda, tekan tombol pindai menu, dan kamera akan mati secara otomatis. Untuk kembali ke menu sebelumnya, tekan tombol kembali; jika pengguna ingin mempelajari cara menggunakan aplikasi, gunakan tombol petunjuk; dan untuk mempelajari lebih lanjut tentang pengembangan aplikasi, tekan tombol Tentang aplikasi. Jika pengguna ingin keluar dari aplikasi, mereka dapat menggunakan tombol keluar..

### **3.3.3 Design User Interface**

*User Interface* didesain supaya bentuk terlihat lebih menarik dikala user memakai aplikasi ini. Selanjutnya merupakan konsep user interface dari aplikasi *augmented reality* penyajian menu 3d starmilkshake.

**1. User Interface Menu Home Screen**

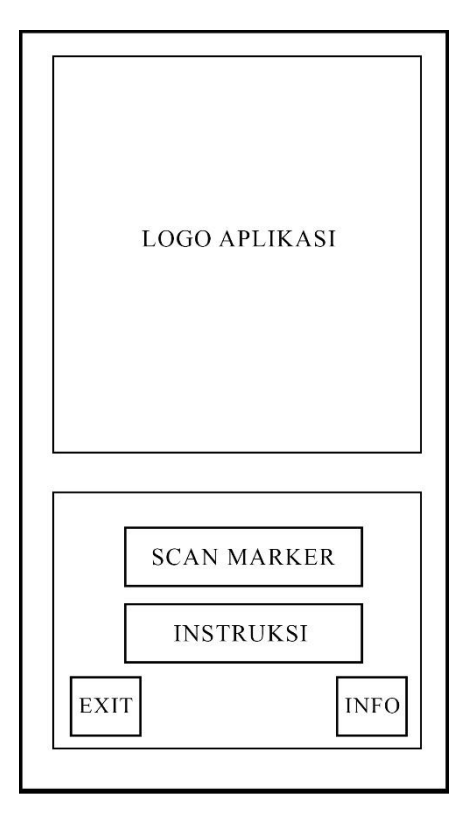

*Gambar 3. 18* User Interface Menu Utama Sumber : ( Data Olahan Penelitian, 2022 )

Di dalam bentuk menu Home Screen, ada satu logo aplikasi di bagian tatas dan 4 menu dibagian bawah, ialah menu scan, menu instruksi, menu info serta menu keluar yang bisa diklik oleh user.

**2.** *User Interface* **Menu instruksi**

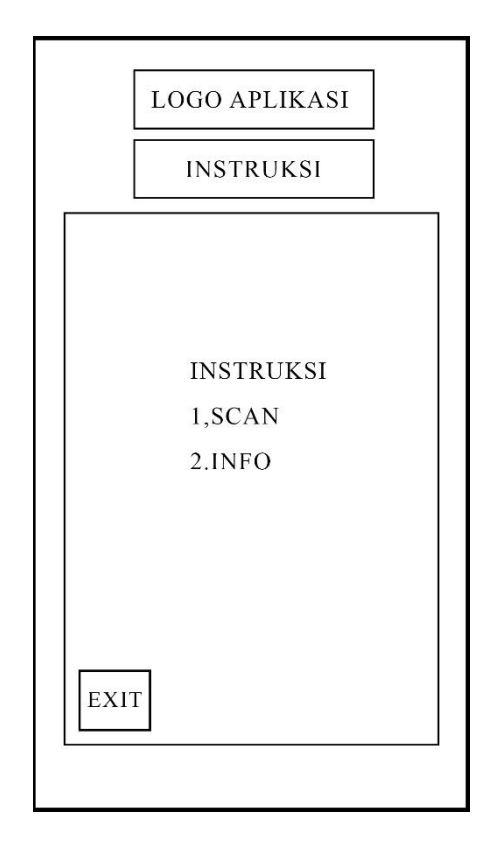

*Gambar 3. 19 User Interface Menu instruksi* Sumber : ( Data Olahan Penelitian, 2022 )

Di dalam tampilan menu instruksi, terdapat satu logo dibagian atas,. Dibawah logo ada instruksi dari penggunaan aplikasi, serta tombol kembali di bagian kiri bawah yang dapat di klik oleh user.

**3.** *User Interface* **Menu Info**

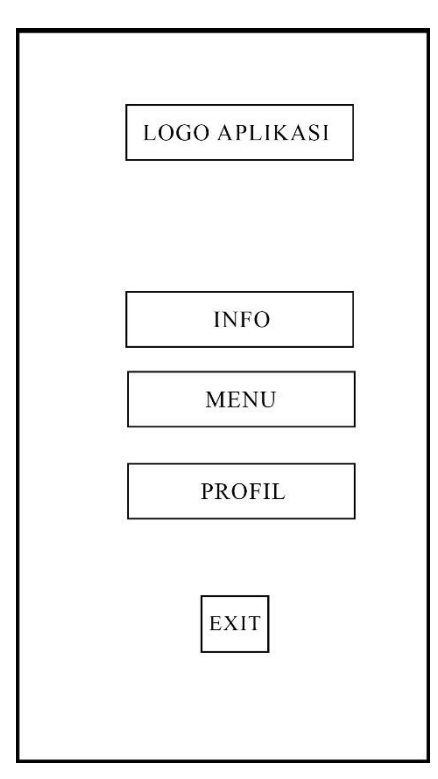

*Gambar 3. 20 User Interface Menu Info* Sumber : ( Data Olahan Penelitian, 2022 )

Di dalam bentuk menu Info, ada satu logo, ialah logo aplikasi di bagian tengah atas, Dibawah logo aplikasi, ada 2 opsi menu info semacam info menu serta info profil, dan tombol kembali di bagian kiri dasar yang bisa diklik oleh user.

**4. User Interface Menu Scan Marker**

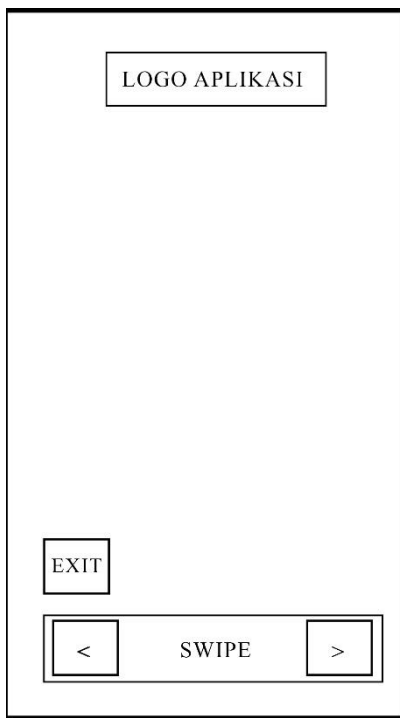

*Gambar 3. 21 User Interface Menu Scan Marker* Sumber : ( Data Olahan Penelitian, 2022 )

Didalam tampilan menu scan marker ada kamera yang on untuk men scan marker menu yang di sediakan di outlet starmilkshake, dan ketika user menscan menu, Muncul 3D milkshake dan topping sebelum memesan ke waiter. Serta tombol keluar dari scan marker.

**5. User Interface Menu Info Menu**

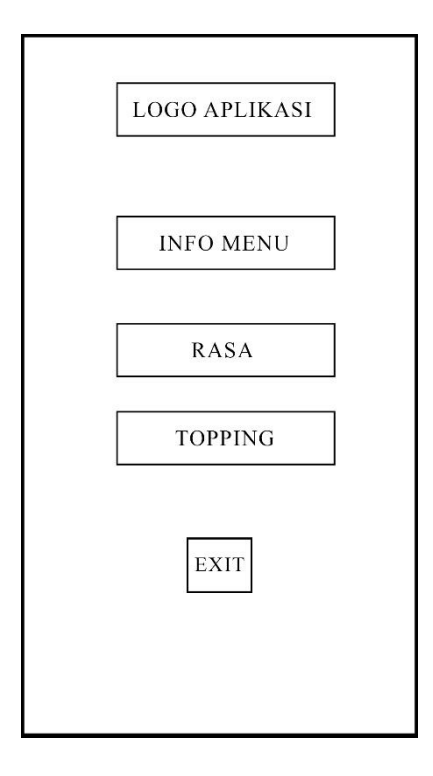

*Gambar 3. 22 User Interface Menu Info* Sumber : ( Data Olahan Penelitian, 2022 )

Didalam tampilan menu info terdapat logo aplikasi di bagian atas, dan dibawahnya terdapat dua pilihan antara rasa dan topping, serta tombol exit yang ada d bagian ujung bawah.

**6. User Interface Pembuat Aplikasi**

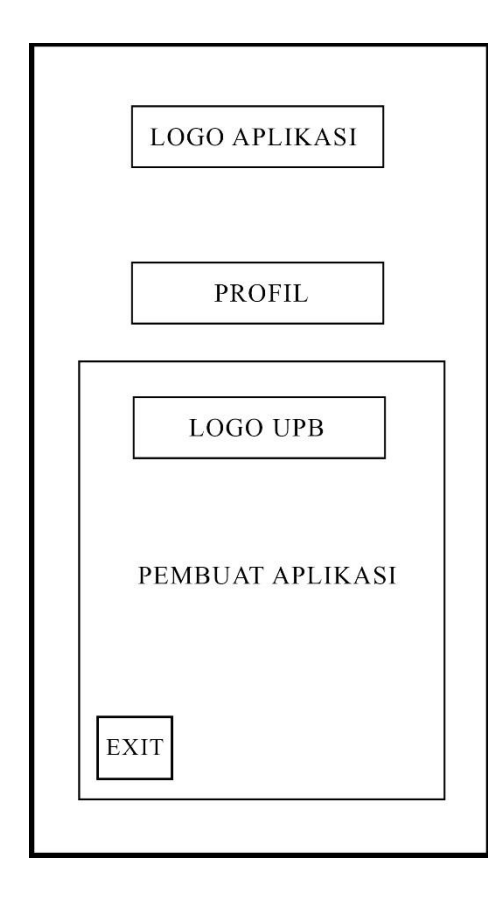

*Gambar 3. 23 User Interface Menu Profil* Sumber : ( Data Olahan Penelitian, 2022 )

Dalam tampilan menu info profil terdapat dua logo dari aplikasi, dan logo upb di bawahnya dan dibawah logo upb terdapat info dari pembuat aplikasi, serta button exit di bagian bawah.

7. User interface Menu Rasa

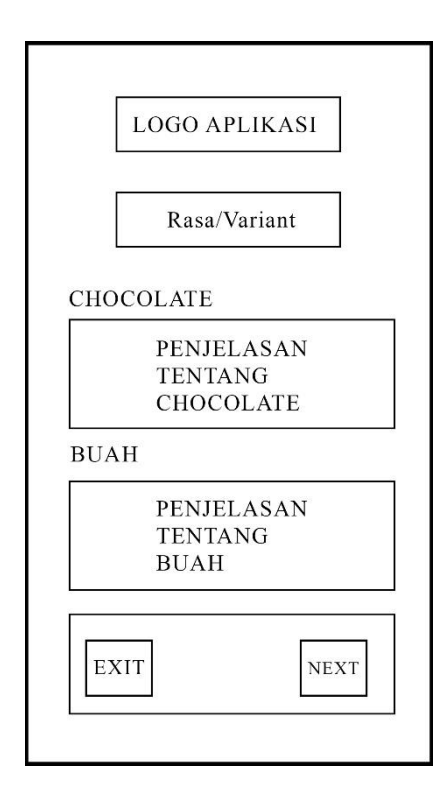

*Gambar 3. 24 User interface Menu Rasa* Sumber : ( Data Olahan Penelitian, 2022 )

Didalam gambaran menu info rasa terdapat logo aplikasi dan dibawahnya terdapat beberapa penjelasan dari ingredient dari rasa yang ada di menu starmilkshake. Serta tombol next untuk melihat penjelasan selanjutnya, dan tombol back untuk kembali ke menu sebelumnya.

8. User Interface Menu Topping

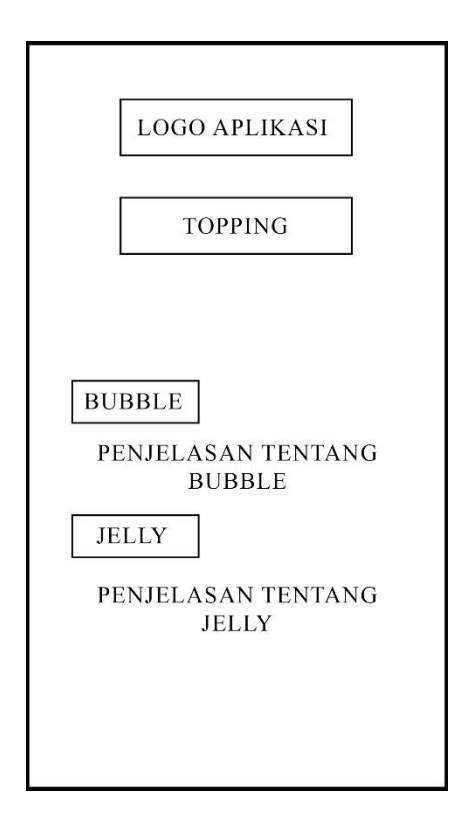

*Gambar 3. 25 User Interface Menu Topping* Sumber : ( Data Olahan Penelitian, 2022 )

Pada tambilan menu topping terdapat penjelasan tentang beberapa topping yang ada pada menu starmilkshake.

# **3.3.4 Analisis Keperluan**

# **A. Analisis Keperluan Perangkat Keras**

Perangkat Keras yang digunakan dalam penelitian dan pengerjaan aplikasi *Augmented Reality* penyajian menu di outlet Starmilkshake adalah Laptop HP Elitebook 840 G1, spesidikasi yang digunakan adalah Processor Intel Core i5*- 4300U*, *RAM 8GB*, *Hard disk 500GB*, VGA *Intel HD Graphic 4400*.

### **B. Analisis Keperluan Perangkat Lunak**

Perangkat Lunak yang dipakai dalam riset serta pengerjaan aplikasi *Augmented Reality* penyajian menu di outlet Starmilkshake merupakan Sistem Operasi *Windows 10, Software Unity 3D, Adobe Photoshop CS6, Visual Studio Code, Vuforia SDK, serta Software Blender*.

### **C. Analisis Keperluan User**

Analisis kebutuhan User direncanakan buat memutuskan siapa user bisa mengenakan aplikasi ini. User yang bisa mengenakan aplikasi ini merupakan pengguna smartphone berbasis android*,*

#### **3.3.5 Metode pengujian sistem**

Metode pengujian pada riset ini menggunakan Black- box Testing. Black-Box Testing ialah pengujian yang berpusat pada detail fungsional dari perangkat lunak, uji coba bisa mendeskripsikan berkas situasi input serta melaksanakan pengetesan pada detail fungsional program.(Hidayat & Muttaqin, 2018)

# **3.4 Lokasi dan Jadwal Penelitian**

#### **3.4.1 Lokasi Penelitian**

Lokasi Penelian ini dilangsungkan di Starmilkshake Rusun Batam yang beralamat di Jl Peralayan no 48, Baloi Permai, Batam Kota, Batam City, Riau Islands 29444.

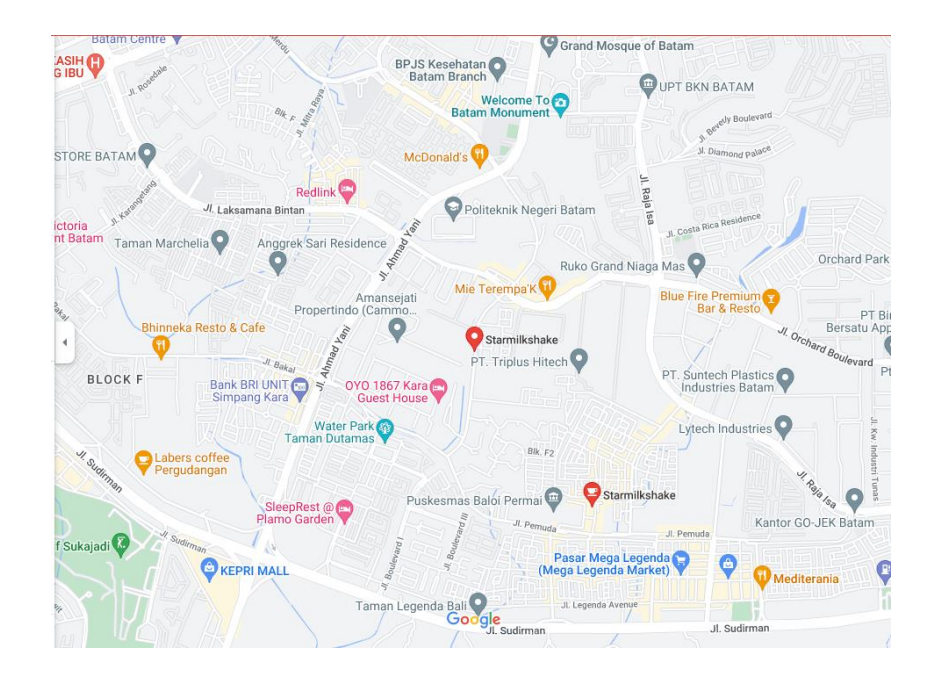

# **3.4.2 Jadwal Penelitian**

Jadwal penelitian yang dilaksanakan dihitung dari bulan

# *Tabel 3. 1 Jadwal Penelitian*

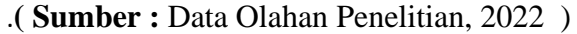

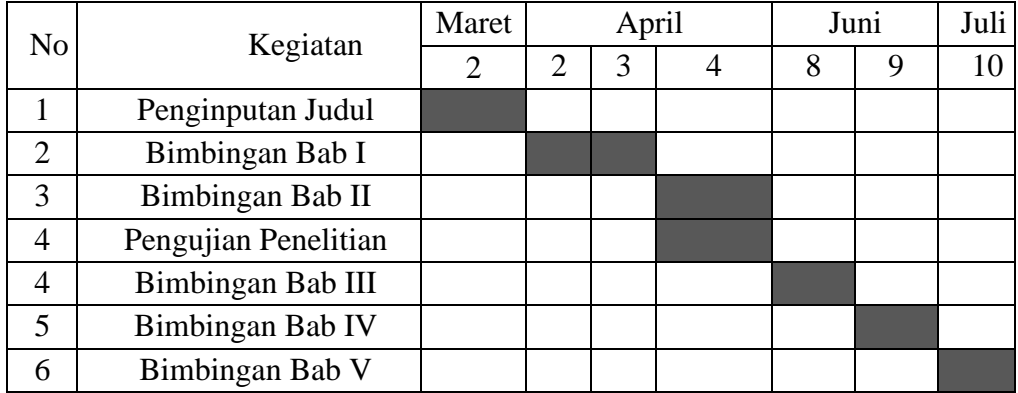